DR. ALVIN'S PUBLICATIONS

# LINEAR REGRESSION USING EXCEL

# BY DR. ALVIN ANG

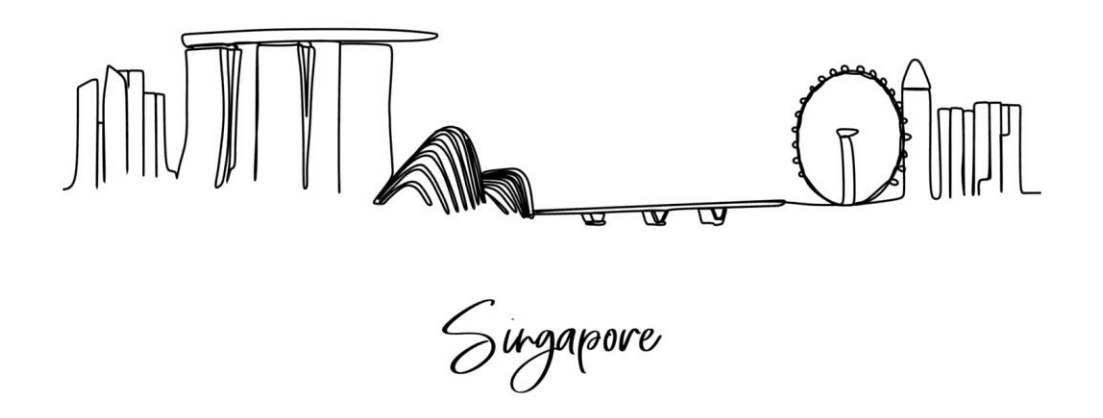

# **CONTENTS**

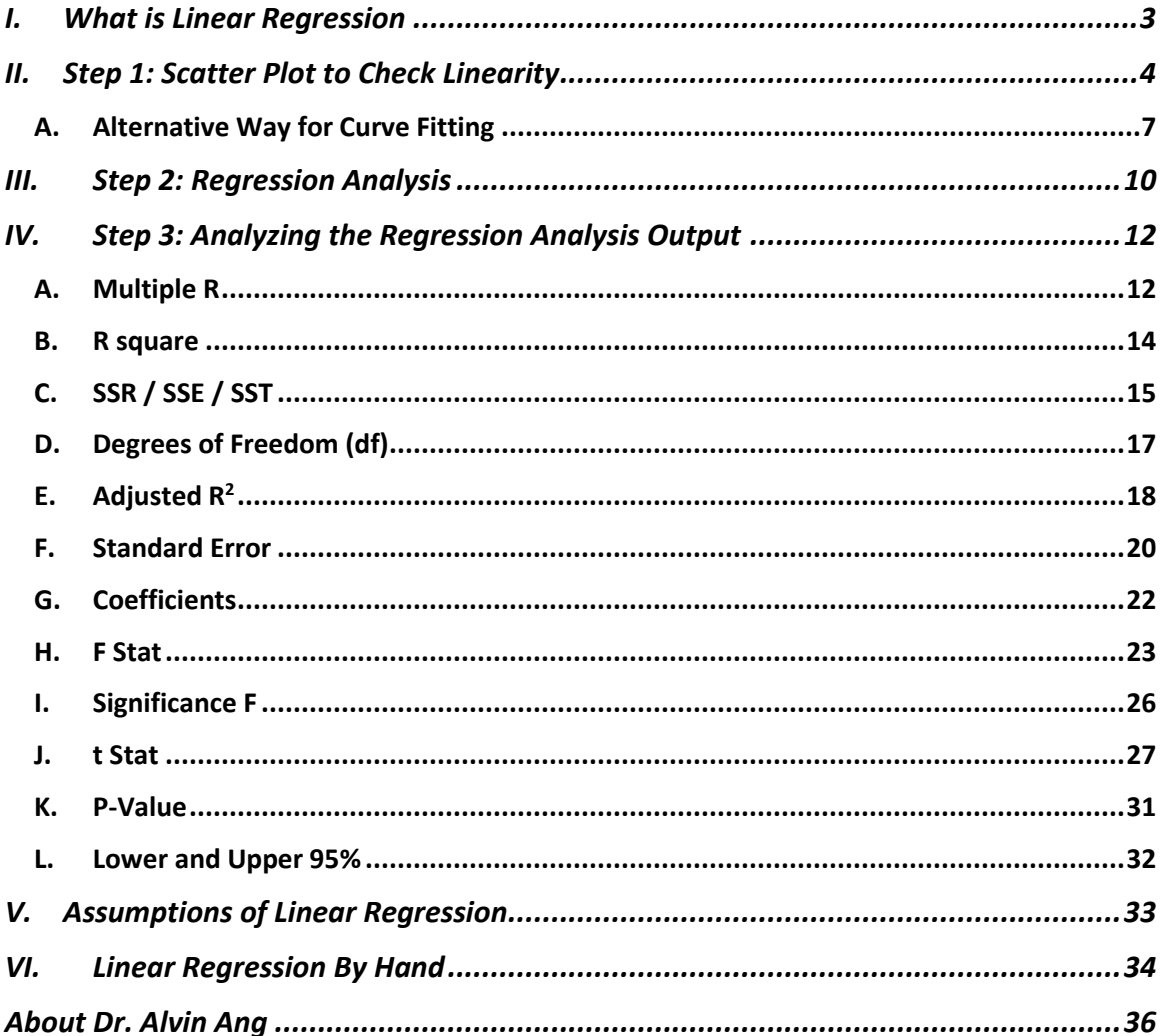

# $2 | PAGE$

<span id="page-2-0"></span>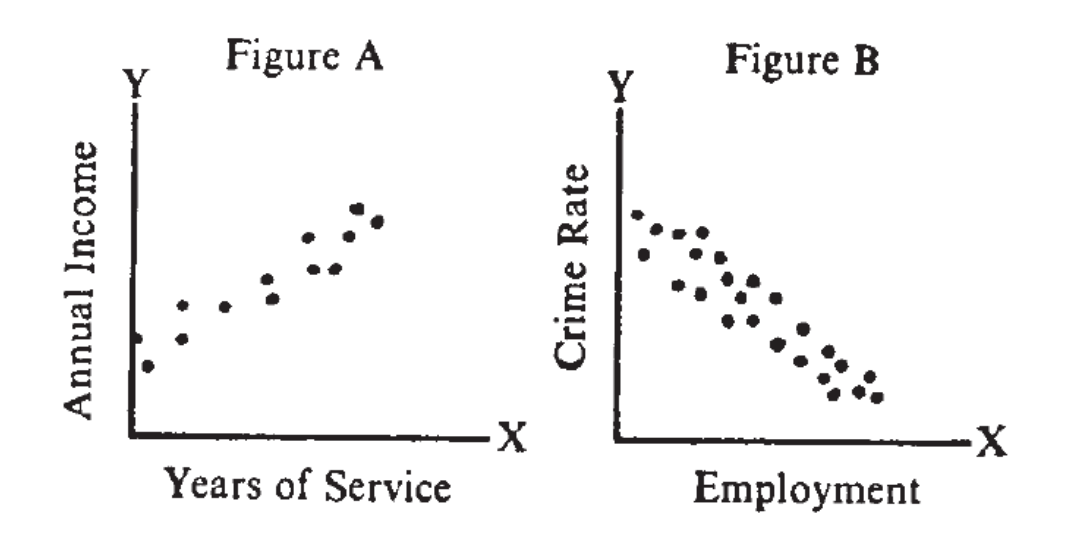

*Figure 1: Scatter Plots which could be Linearly Regressed (SUSS 2016)*

- <span id="page-2-1"></span>• [Figure 1\(](#page-2-1)A) shows a scatter plot that could be positively linearly regressed.
- [Figure 1\(](#page-2-1)B) shows a scatter plot that could be negatively linearly regressed.

The following scatter diagrams depict correlations of 0, +1.0, and -1.0.

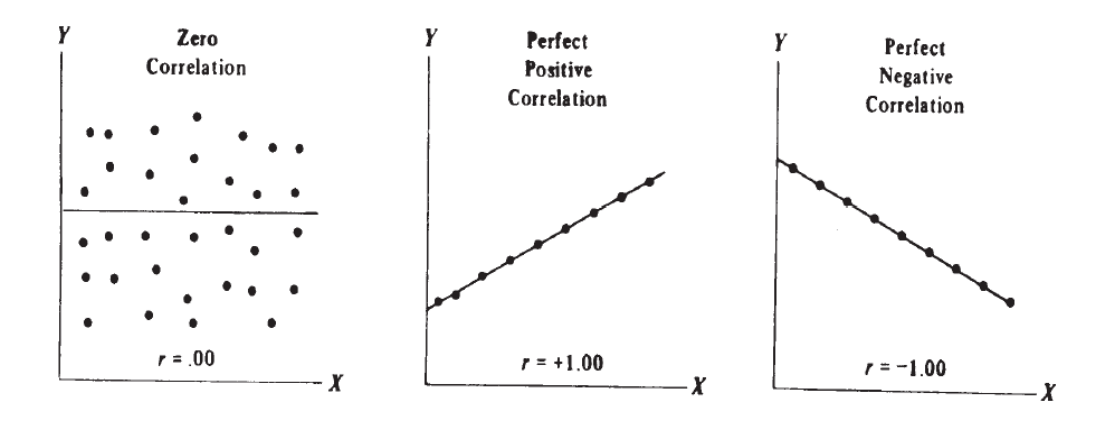

# **3 |** P A G E

#### <span id="page-3-1"></span><span id="page-3-0"></span>**II. STEP 1: SCATTER PLOT TO CHECK LINEARITY**

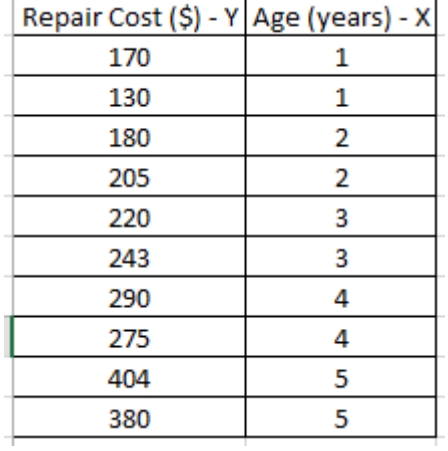

*Table 1: Repair Cost (\$) vs Age (years)*

- Does the data i[n Table 1](#page-3-1) show a linear relationship?
- We perform a scatter plot in Excel to find out.

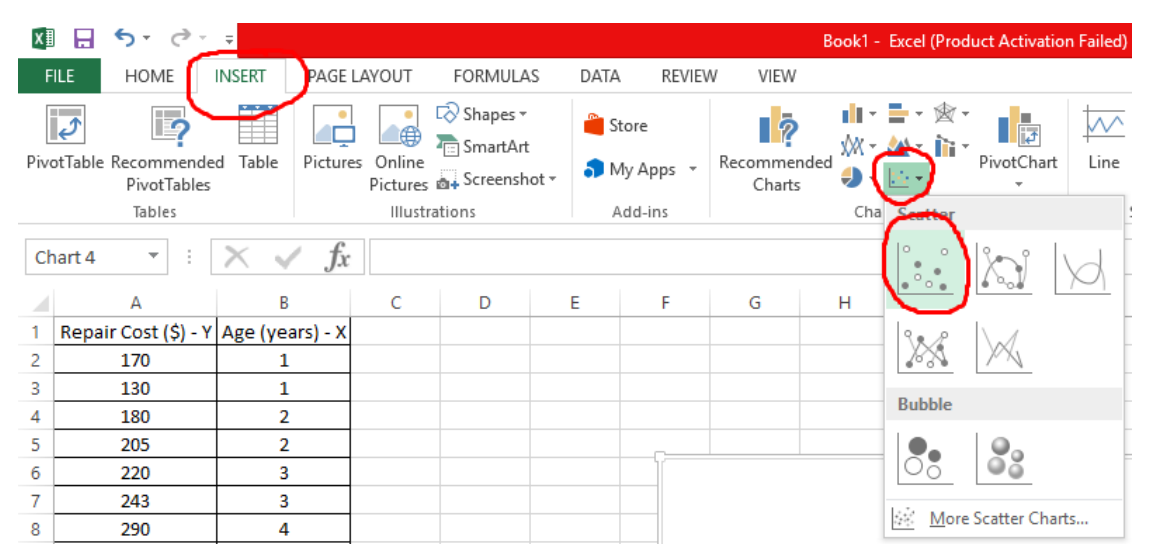

*Figure 2: Scatter Plot*

• Click Insert  $\rightarrow$  Choose the 1<sup>st</sup> Scatter Plot

# **4 |** P A G E

| <b>XE H</b><br>ちー きーす                                                   |                                                |              | Book1 - Excel (Product Activation Failed) |      |                         |                   |               | <b>CHART TOOLS</b>                |                               |               |   |   |                                                   |                     |                        |                    | 2 | <b>B</b> X<br>国王 |                     |
|-------------------------------------------------------------------------|------------------------------------------------|--------------|-------------------------------------------|------|-------------------------|-------------------|---------------|-----------------------------------|-------------------------------|---------------|---|---|---------------------------------------------------|---------------------|------------------------|--------------------|---|------------------|---------------------|
| HOME                                                                    | INSERT<br>PAGE LAYOUT                          |              | <b>FORMULAS</b>                           | DATA | REVIEW                  | VIEW              | <b>DESIGN</b> | FORMAT                            |                               |               |   |   |                                                   | - 11 h              |                        |                    |   | ALVIN ANG -      |                     |
| Quick<br>Add Chart<br>Element ~ Layout ~<br>Chart Layouts               | 00<br>$\Phi_{\alpha}$ is<br>Change<br>Colors · |              |                                           |      |                         | Chart Styles      |               |                                   |                               |               |   |   | À<br>Switch Row/ Select<br>Data<br>Column<br>Data | Ш<br>Change<br>Type | Chart Type<br>Location | ¢<br>Move<br>Chart |   |                  | $\hat{\phantom{a}}$ |
| D <sub>9</sub><br>$\forall$<br>$\pm$                                    | $f_x$<br>$\times$ $\checkmark$                 |              |                                           |      |                         |                   |               |                                   |                               |               |   |   |                                                   |                     |                        |                    |   |                  |                     |
| А<br>л<br>Repair Cost (\$) - Y Age (years) - X<br>$\overline{2}$<br>170 | B<br>$\mathbf{1}$                              | $\mathsf{C}$ | D<br>Select Data Source                   | E.   | F                       | G                 | н             |                                   | J<br>$\overline{\phantom{a}}$ | K<br>$\times$ | т | M | N                                                 | $\circ$             | P                      | Q                  | R | -S.              | [≖                  |
| $\overline{\mathbf{3}}$<br>130<br>$\overline{4}$<br>180                 | 1<br>$\overline{2}$                            |              | Chart data range:                         |      |                         |                   |               |                                   |                               | 医             |   |   | <b>Empty Chart</b>                                |                     |                        |                    |   |                  |                     |
| -5<br>205<br>6<br>220                                                   | $\overline{2}$<br>$\overline{\mathbf{3}}$      |              |                                           |      |                         | Switch Row/Column |               |                                   |                               |               |   |   |                                                   |                     |                        |                    |   |                  |                     |
| $\overline{7}$<br>243<br>8<br>290                                       | $\overline{\mathbf{3}}$<br>4                   |              | <b>Legena Entries</b> (Series)            |      |                         |                   |               | Horizontal (Category) Axis Labels |                               |               |   |   |                                                   |                     |                        |                    |   |                  |                     |
| $\mathbf{9}$<br>275                                                     | $\overline{a}$                                 | <b>hbA</b> 甜 |                                           |      | $X$ Remove $A = \nabla$ |                   | $\Box$ Edit   |                                   |                               |               |   |   |                                                   |                     |                        |                    |   |                  |                     |
| 10<br>404                                                               | 5                                              |              |                                           |      |                         |                   |               |                                   |                               |               |   |   |                                                   |                     |                        |                    |   |                  |                     |
| 11<br>380                                                               | 5                                              |              |                                           |      |                         |                   |               |                                   |                               |               |   |   |                                                   |                     |                        |                    |   |                  |                     |
| 12<br>13                                                                |                                                |              |                                           |      |                         |                   |               |                                   |                               |               |   |   |                                                   |                     |                        |                    |   |                  |                     |
| 14                                                                      |                                                |              |                                           |      |                         |                   |               |                                   |                               |               |   |   |                                                   |                     |                        |                    |   |                  |                     |
| 15                                                                      |                                                |              |                                           |      |                         |                   |               |                                   |                               |               |   |   |                                                   |                     |                        |                    |   |                  |                     |
| 16                                                                      |                                                |              | <b>Hidden and Empty Cells</b>             |      |                         |                   |               |                                   | OK                            | Cancel        |   |   |                                                   |                     |                        |                    |   |                  |                     |
| 17                                                                      |                                                |              |                                           |      |                         |                   |               |                                   |                               |               |   |   |                                                   |                     |                        |                    |   |                  |                     |

*Figure 3: Label the Correct Axis*

- Select the Empty Chart that popped up
- At the Design Tab, click "Select Data"
- Click "Add"

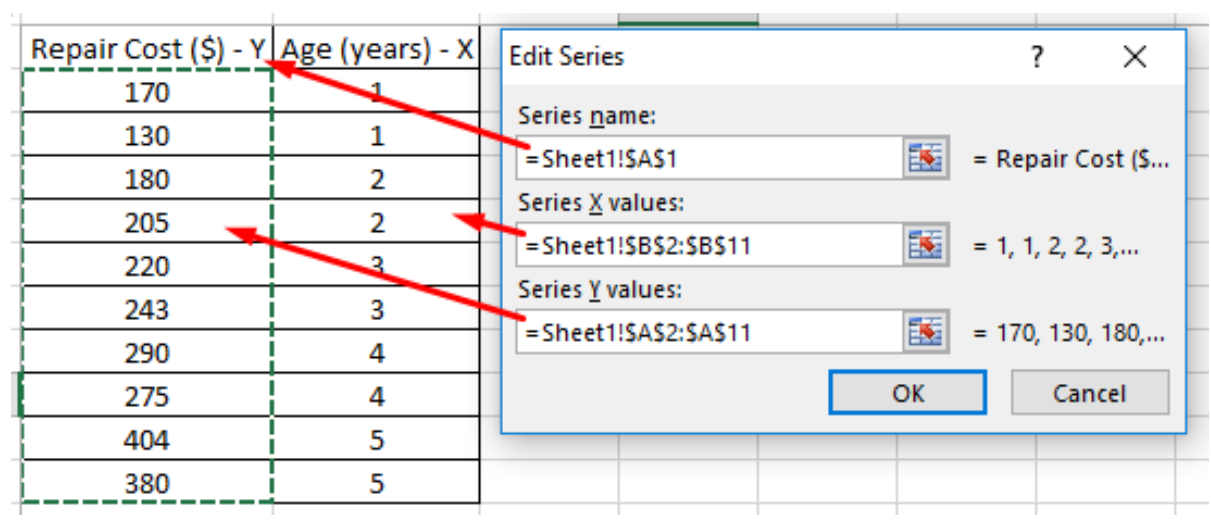

- Series Name: Select "Repair Cost" header
- X Values: Select Age (years) column
- Y Values: Select Repair Cost (\$) column
- Click OK

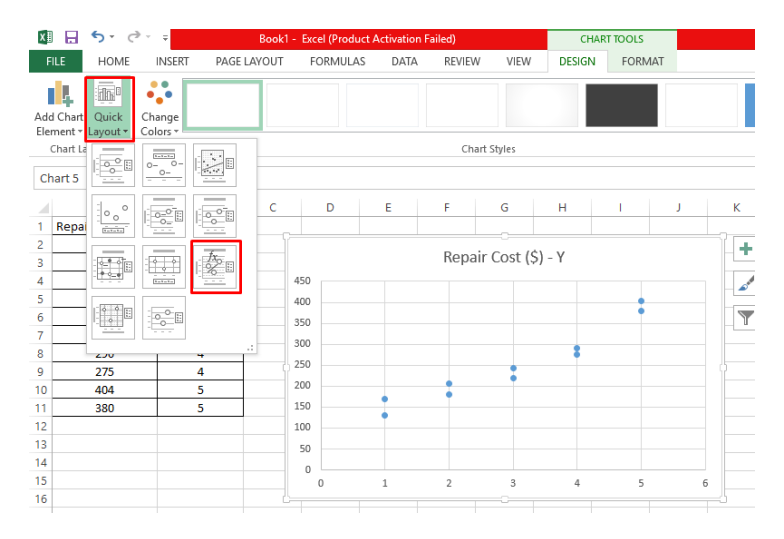

*Figure 4: Editing using Quick Layout*

• Click Quick Layout and select the fx graph.

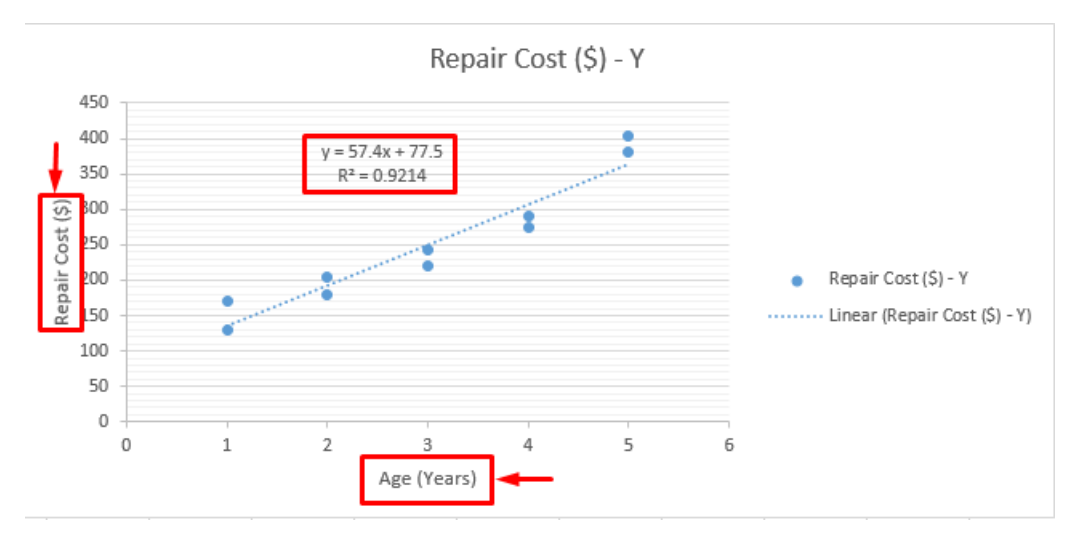

*Figure 5: Final Scatter Plot with Linear Regression Line*

- <span id="page-5-0"></span>• [Figure 5](#page-5-0) shows the final scatter plot with the linear regression line. This shows that the linearity check is OK.
- Remember to edit the Axis Titles.
- Note the Best Fit Line Equation given is  $\hat{Y} = 57.4X + 77.5$

# **6 |** P A G E

#### <span id="page-6-0"></span>日ち、マー国に Book1 - Excel File Home **Insert** Page Layout Formulas Data Review View  $\mathsf{Add}\text{-}\mathsf{ins}$ Help  $Q$  Tell me what you want to do 山、肥、西、  $\blacktriangleright$ Ŵ **12**  $\bullet$ 屉 ⊄ آ 19  $\mathbf{r}$ **Iel**  $\overline{\mathbf{m}}$ **Get Add-ins**  $M \cdot \text{d} \cdot \cdot \text{d}$ ь PivotTable Recommended Table Illustrations Recommended Maps PivotChart  $3D$ Line Column Win/ My Add-ins  $\bigoplus \bigl\{ \underline{\mathbb{E}} \times \bigl\}$ 鬲 PivotTables  $Charles$ Map ~ Loss Scatter Tables Add-ins Tours Sparklines  $f_x$ Repair Cost \$Y  $\mathcal{L}_{\mathbf{q}}$  $\overline{R}$  $M$  $\mathsf{D}$  $\epsilon$ Scatter Repair Cost  $\frac{1}{2}$  Y Age Years - X ŀ Use this chart type to: 170  $\mathbf{1}$  $\vert \cdot \rangle$ • Compare at least two sets of 130  $\overline{1}$ values or pairs of data. 180  $\Omega$  $B<sub>1</sub>$  $\Omega$  $\overline{2}$  $\bullet$  Show relationships between sets 205  $\overline{\mathbf{c}}$ of values 220  $\overline{\mathbf{3}}$  $\sqrt{6}$ 243  $\overline{\mathbf{3}}$ Use it when: 290  $\overline{4}$ • The data represents separate  $\overline{5}$ ŀ. ٠ measurements. 275  $\overline{a}$  $\overline{a}$  $10$ 404  $\overline{\mathbf{5}}$  $\overline{11}$ 380  $\overline{5}$ Ò Ó  $\overline{3}$  $\bullet$  $12$  $13$  $\overline{a}$  $\frac{14}{15}$  $\,1\,$  $\frac{12}{16}$  $\overline{0}$  $\overline{18}$  $\,0\,$ 50 100 150 200 250 300 350 400 450 Ò  $\Omega$ Ò 19  $\overline{20}$  $\overline{21}$  $\overline{2}$ Sheet1  $\overline{\bigoplus}$ ∃ E∢l Book1 - Excel Sign in Home Insert Page Layout Formulas Data Review View Add-ins  $_{\rm Help}$ Chart Design  $Q$  Tell me what you want to do nk.  $\mathscr{L}$ 最 n III.  $d$ **Chart Lavouts Chart Styles**  $_{\text{Data}}$ Type Location  $A1$  $f_x$  Repair Cost SY A<br>Repair Cost \$ Y Age Years - X 170 Chart data range: = Sheet1!\$A\$1:\$B\$11  $\overline{\mathbf{r}}$ Age Years - X 130 180 Switch Row/Column 205  $\overline{5}$ 220 Legend Entries (Se (Category) Axis Labels  $\overline{243}$  $\overline{a}$  $\bullet\bullet$ **Edit** Add **D** Edit  $\mathsf{X}$  Bemove  $\overline{\mathbb{R}}$ 290

#### **A. ALTERNATIVE WAY FOR CURVE FITTING**

# **7 |** P A G E

250 300

200

 $\boxed{\smile}$  Age Years - X

 $\begin{array}{c} \text{Hidden and Empty Cells} \end{array}$ 

170

130

180 205

220

OK Cancel

275

404

380

 $\overline{2}$ 

 $\overline{1}$ 

 $\,$  0  $\,$ 

 $\overline{0}$ 50 100 150

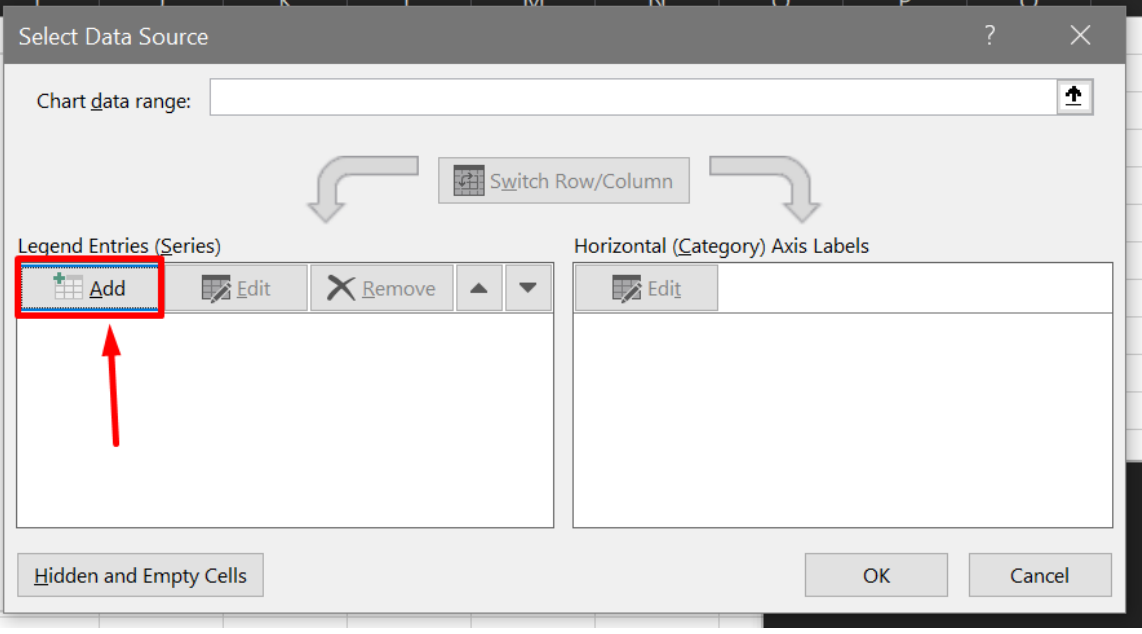

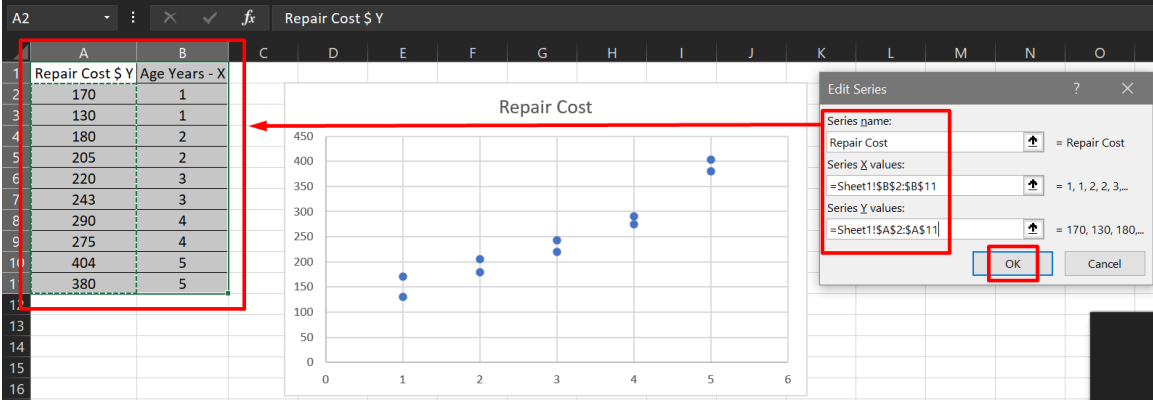

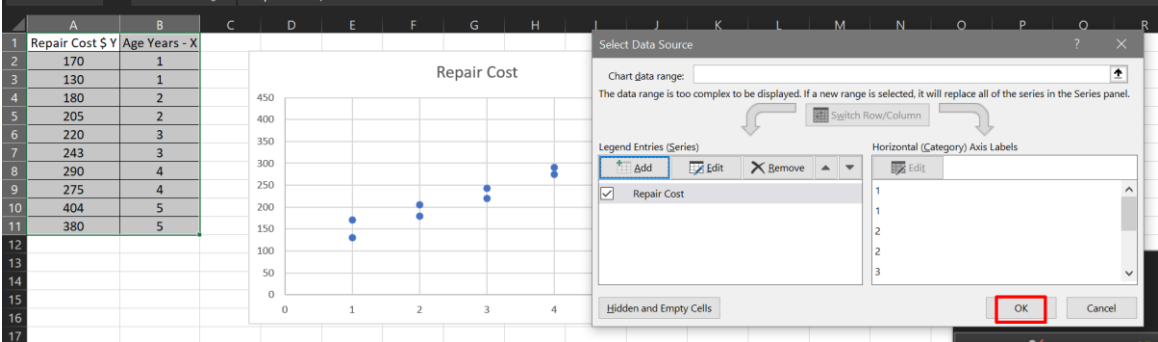

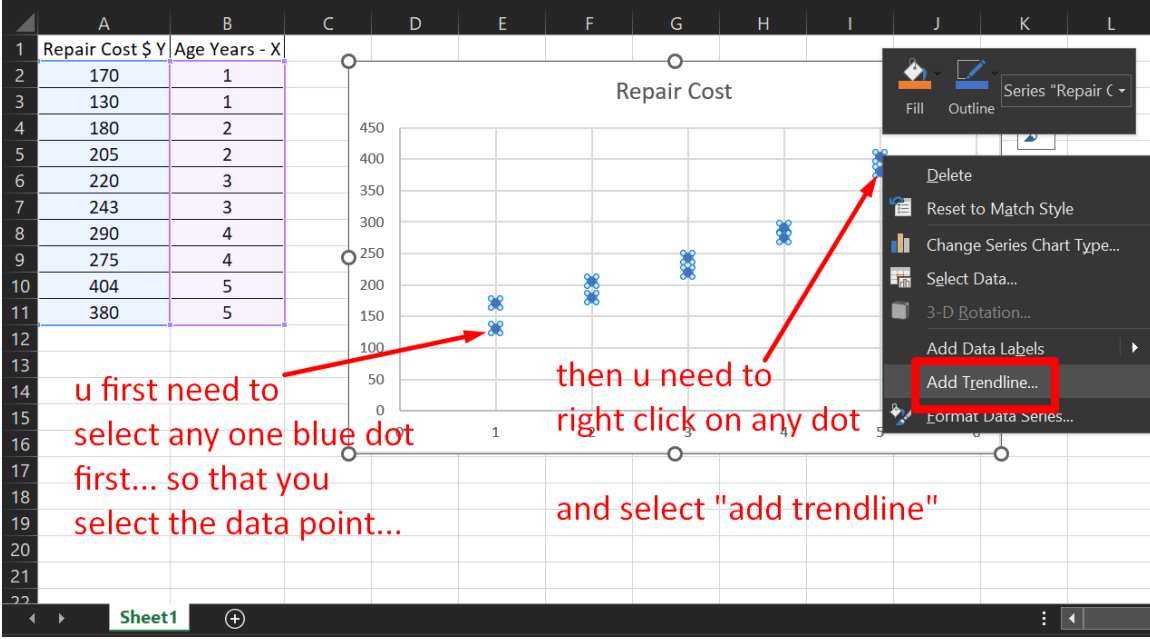

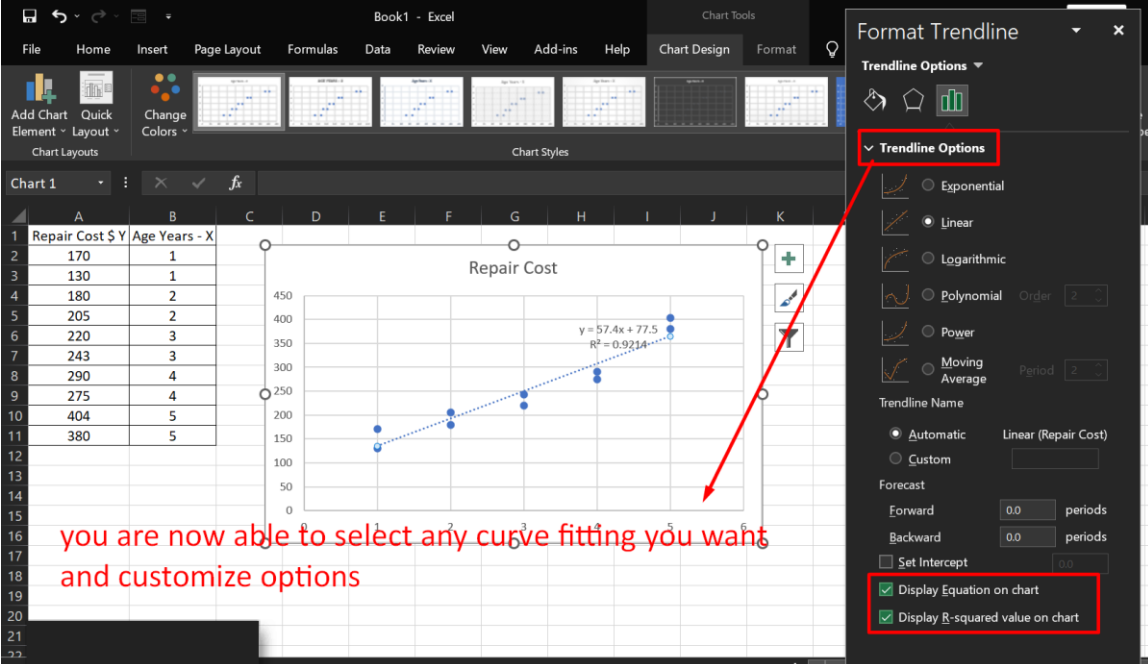

#### <span id="page-9-0"></span>国子母人 VIEW ALVIN ANG DATA<sup>1</sup> REVIEW  $\overline{\mathbf{k}}$  Clear Data Analysis 鼅 떎 ÷, ns  $\frac{A}{2}$   $\frac{Z}{A}$ Y Ē. ł  $\cong$ β• 麤 E.  $\mathbb{F}$ 마음 **T**e Reapply Text to Flash Remove Data  $\label{thm:consolidate} Consider \[ \]$ What-If Relationships Group Ungroup Subtotal  $\frac{z}{A}$  Sort Filter  $\blacktriangledown$  Advanced Columns Fill Duplicates Validation Analysis Sort & Filter Data Tools alvsis  $\times$ Data Analysis  $\overline{\mathcal{E}}$ **Analysis Tools**  $\ddot{\phantom{0}}$  $\overline{OK}$ Covariance<br>Descriptive Statistics<br>Exponential Smoothing<br>F-Test Two-Sample for Variances<br>Fourier Analysis<br>Histogram Ä F  $\mathsf G$ Ħ  $\overline{\mathsf{K}}$ Cancel Š  $\overline{a}$ F Ï  $H$ elp Pouner Analysis<br>Histogram<br>Moving Average<br>Random Number Generation Repair Cost (\$) - Y  $y = 57.4x + 77.5$

**III. STEP 2: REGRESSION ANALY SIS**

*Figure 6: Click on Data Analysis*

- In order to perform Regression Analysis, you first need to install Excel Analysis Toolpak.
- Please refer to Ang (2018) on how to install.
- Click the DATA tab  $\rightarrow$  Data Analysis  $\rightarrow$  Regression  $\rightarrow$  OK.

| -  | . .                                  |                |                                                                                              |        |
|----|--------------------------------------|----------------|----------------------------------------------------------------------------------------------|--------|
|    | Repair Cost (\$) - Y Age (years) - X |                | Regression                                                                                   | 7<br>× |
| 2  | 170                                  |                | Input                                                                                        | OK     |
| 3  | 130                                  | 1              | 医<br><b>Input Y Range:</b><br>SAS1:SAS11                                                     |        |
| 4  | 180                                  | $\overline{2}$ | 医<br>Input X Range:<br>SBS1:SBS11                                                            | Cancel |
| 5  | 205                                  | $\overline{2}$ |                                                                                              | Help   |
| 6  | 220                                  | 3              | $\sqrt{\phantom{a}}$ Labels<br>Constant is Zero                                              |        |
| 7  | 243                                  | 3              | Confidence Level:<br>%<br>95                                                                 |        |
| 8  | 290                                  | 4              | Output options                                                                               |        |
| 9  | 275                                  | 4              | 医                                                                                            |        |
| 10 | 404                                  | 5              | O Output Range:                                                                              |        |
| 11 | 380                                  | 5              | New Worksheet Ply:                                                                           |        |
| 12 |                                      |                | ◯ New Workbook                                                                               |        |
| 13 |                                      |                | <b>Residuals</b>                                                                             |        |
| 14 |                                      |                | Residuals<br><b>Residual Plots</b><br><b>Standardized Residuals</b><br><b>Line Fit Plots</b> |        |
| 15 |                                      |                |                                                                                              |        |
| 16 |                                      |                | <b>Normal Probability</b>                                                                    |        |
| 17 |                                      |                | <b>Normal Probability Plots</b>                                                              |        |
| 18 |                                      |                |                                                                                              |        |

*Figure 7: Regression Analysis Inputs*

- Input Y Range: Repair Cost column
- Input X Range: Age column
- Select Labels
- Select New Worksheet Ply
- Click OK

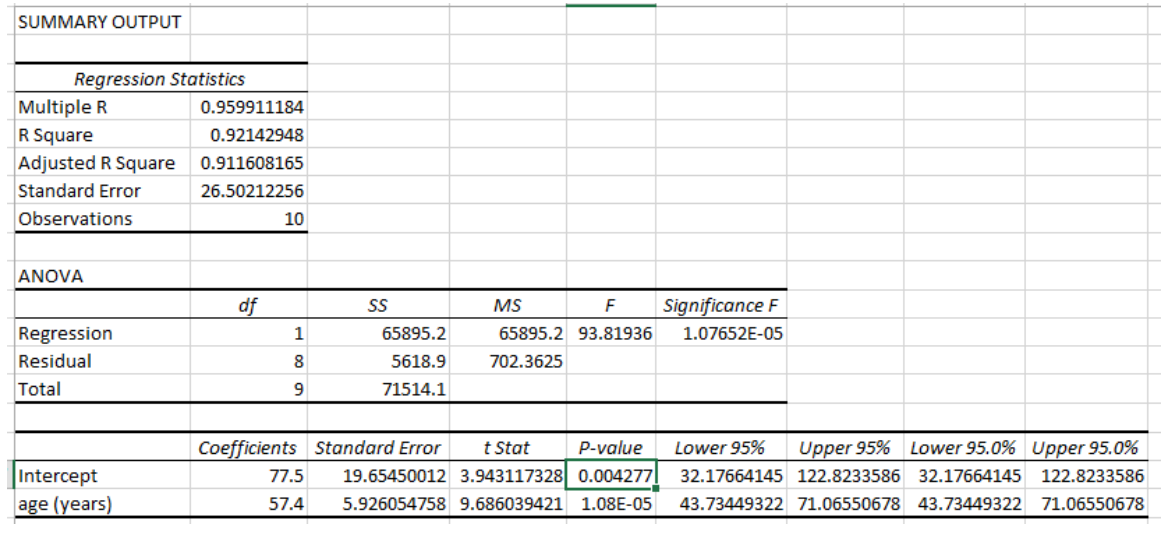

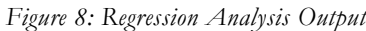

- <span id="page-10-0"></span>• [Figure 8](#page-10-0) shows a new sheet created with all the Regression Analysis Output.
- We will explain it in detail in the next section.

#### <span id="page-11-0"></span>IV. **STEP 3: ANALYZING THE REGRESSION ANALYSIS OUTPUT**

<span id="page-11-1"></span>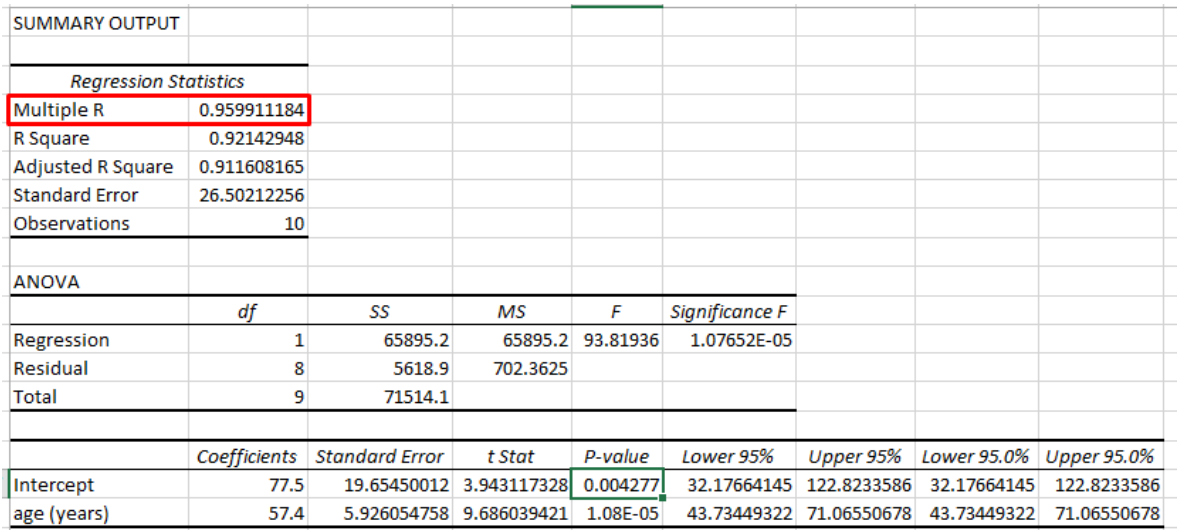

#### **A. MULTIPLE R**

*Figure 9: Multiple R*

- Multiple R is also called : **Correlation Coefficient** & is also labelled as : r
- Multiple R or r shows the correlation between actual values of the dependent variable, Y and the predicted values for Y.
- Multiple  $R = r = 0$  indicates no correlation
- Multiple  $R = r = 1$  means perfect correlation.
- Multiple  $R = r = 0.960$  suggests a strong positive correlation.
- This means that as age of the car increases, so does annual repair cost.
- [Figure 10](#page-12-0) shows the equation of Multiple R or r.
- Since we rarely use calculation by hand, we shall ignore the equation. [\(Figure 11\)](#page-12-1)

## **12 |** P A G E

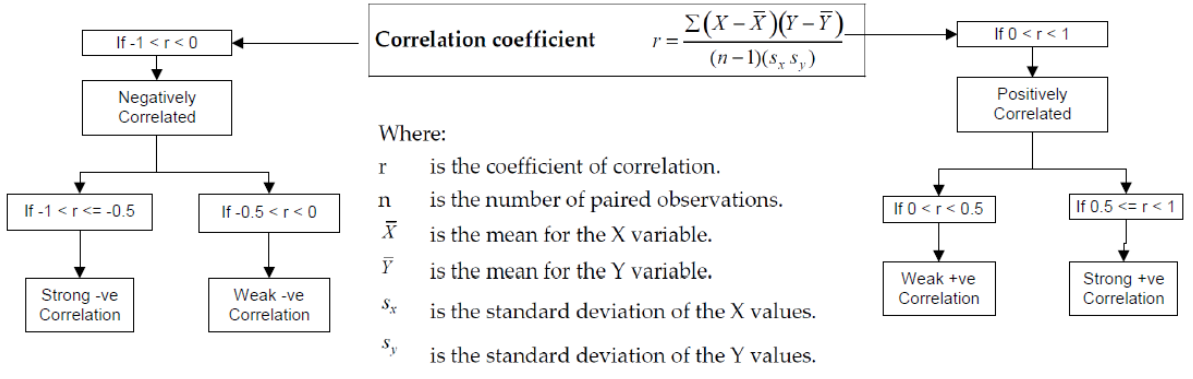

$$
\overline{X} = \frac{\Sigma X}{n} \quad \text{and} \quad s = \sqrt{\frac{\Sigma (X - \overline{X})^2}{n - 1}}
$$

<span id="page-12-0"></span>

|   | A      | В                  | с                    | D              | E                  | F                    |                                    |
|---|--------|--------------------|----------------------|----------------|--------------------|----------------------|------------------------------------|
|   |        |                    |                      |                |                    |                      | G                                  |
|   | Repair |                    |                      |                |                    |                      |                                    |
|   | Cost   |                    |                      | Age            |                    |                      |                                    |
|   | Y      | $(Y-\overline{Y})$ | $(T-\overline{Y})^2$ | x              | $(X-\overline{X})$ | $(X-\overline{X})^2$ | $(X-\overline{X})(Y-\overline{Y})$ |
|   | \$170  | $-80$              | 6400                 | 1              | -2                 | 4                    | 160                                |
|   | 130    | $-120$             | 14400                | 1              | $-2$               | 4                    | 240                                |
|   | 180    | $-70$              | 4900                 | $\overline{2}$ | $-1$               | 1                    | 70                                 |
|   | 205    | $-45$              | 2025                 | $\overline{2}$ | $-1$               | 1                    | 45                                 |
|   | 220    | $-30$              | 900                  | 3              | 0                  | 0                    | 0                                  |
|   | 243    | -7                 | 49                   | 3              | 0                  | 0                    | 0                                  |
|   | 290    | 40                 | 1600                 | 4              | 1                  | 1                    | 40                                 |
|   | 275    | 25                 | 625                  | 4              | 1                  | 1                    | 25                                 |
|   | 404    | 154                | 23716                | 5              | $\overline{2}$     | 4                    | 308                                |
|   | 380    | 130                | 16900                | 5              | $\overline{2}$     | 4                    | 260                                |
| n | 10     |                    |                      | 10             |                    |                      |                                    |
| Σ | 2500   | 0.00               | 71515                | 30             | 0.00               | 20                   | 1148                               |

*Figure 10: Multiple R = r = Correlation Coefficient*

Step 1. Compute the means using sums in Column A and D:

$$
\overline{Y} = \frac{\Sigma Y}{n} = \frac{2500}{10} = 250 \qquad \qquad \overline{X} = \frac{\Sigma X}{n} = \frac{30}{10} = 3.0
$$

Step 2. Compute the standard deviations using the sums in Column C and F:

$$
s_y = \sqrt{\frac{\sum (Y - \overline{Y})^2}{n - 1}} = \sqrt{\frac{71515}{10 - 1}} = 89.14
$$
\n
$$
s_x = \sqrt{\frac{\sum (X - \overline{X})^2}{n - 1}} = \sqrt{\frac{20}{10 - 1}} = 1.49
$$

Step 3. Compute the coefficient of correlation  $r$  using the formula, the sum from Column G in the table, and the calculated standard deviations:

| $\Sigma(X-\overline{X})(Y-\overline{Y})$ | 1148                     | 1148<br>$\frac{1146}{1140}$ = 0.9599 = 0.960 |
|------------------------------------------|--------------------------|----------------------------------------------|
| $(n-1)(s, s)$                            | 9(1.4907)(89.14) 1196.71 |                                              |

<span id="page-12-1"></span>*Figure 11: How to Calculate Multiple*  $R = r = by$  *hand*  $= not important$ 

### **13 |** P A G E

#### **B. R SQUARE**

<span id="page-13-0"></span>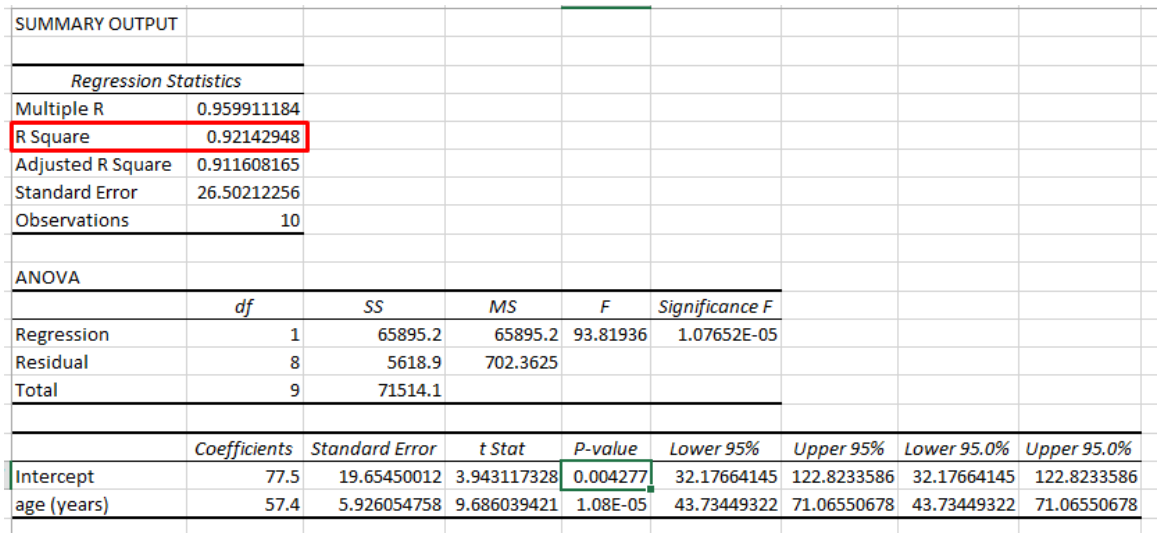

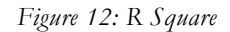

- R Square is known as the **Coefficient of Determination**
- In the case of Multiple Regression, it's called the Coefficient of **Multiple** Determination
- R<sup>2</sup> = (Multiple R)<sup>2 =</sup> r<sup>2</sup> = (0.9599)<sup>2</sup> = 0.9214
- $R^2$  = the proportion of variation of Y accounted for by variation in X.
- For example, if  $R^2 = 0.92$ , that means that X (age) accounts for 92% of the variation of Y (repair cost).
- Since  $R^2 = \frac{SSR}{SSE} = 1 \frac{SSE}{SSE}$  $\overline{SST}$  = 1 –  $\overline{SST}$  $=\frac{SSR}{SST}=1-\frac{SSE}{SST}$ , we shall describe what is SSR / SSE / SST in the next section.

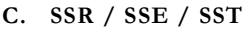

<span id="page-14-0"></span>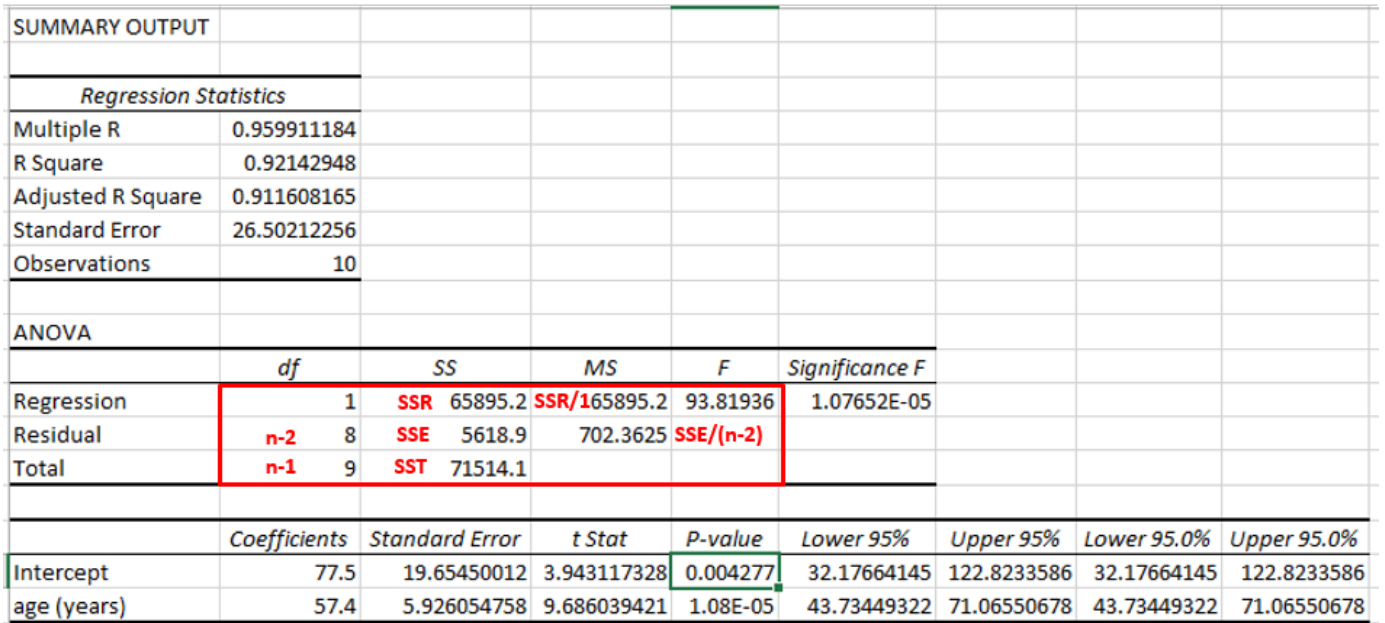

*Figure 13: SSR / SSE / SST ...*

- SS: Sum of Squares
- SSR: Sum of Squares of Regression (variation) = 65895.2 =  $\sum (\hat{Y} \overline{Y})^2$ 
	- $\hat{Y} = 57.4X + 77.5$  (this equation was given by Excel Scatter Plot when we used the fx graph in [Figure 5\)](#page-5-0).

$$
\text{Where } \overline{Y} = \frac{\sum Y}{n} = 250 \text{ (refer to Figure 11)}
$$

- $\circ$  We obtain  $\hat{Y} \& \overline{Y}$  through [Table 2](#page-15-0) below.
- SSE: Sum of Squares of Error (variation) = 5618.9 =  $\sum (Y \hat{Y})^2$
- SST: Sum of Squares Total (variation) = 71514.1 = = SSR + SSE =  $\sum (Y \overline{Y})^2$

**15 |** P A G E

- MSR: Mean of Squares of Regression  $= 702.3625 =$ 1 *SSR*
- MSE: Mean of Squares of Error  $= 65895.2 =$ 2 *SSE n* −

<span id="page-15-0"></span>

|   | $Y = 57.4X + 77.5$ |                 |       |         |                   |
|---|--------------------|-----------------|-------|---------|-------------------|
| X | bХ                 | $\star \hat{Y}$ | Υ     | $(Y-Y)$ | $(Y - \hat{Y})^2$ |
| 1 | 57.40              | 134.9           | \$170 | 35.1    | 1232.01           |
| 1 | 57.40              | 134.9           | 130   | $-4.9$  | 24.01             |
| 2 | 114.80             | 192.3           | 180   | $-12.3$ | 151.29            |
| 2 | 114.80             | 192.3           | 205   | 12.7    | 161.29            |
| 3 | 172.20             | 249.7           | 220   | $-29.7$ | 882.09            |
| 3 | 172.20             | 249.7           | 243   | $-6.7$  | 44.89             |
| 4 | 229.60             | 307.1           | 290   | $-17.1$ | 292.41            |
| 4 | 229.60             | 307.1           | 278   | $-32.1$ | 1030.41           |
| 5 | 287.00             | 364.5           | 404   | 39.5    | 1560.25           |
| 5 | 287.00             | 364.5           | 380   | 15.5    | 240.25            |
|   |                    |                 |       | $SUM =$ | $5618.9$ SSE      |

*Table 2: Table to Obtain SSE / SSR / SST*

#### **D. DEGREES OF FREEDOM (DF)**

<span id="page-16-0"></span>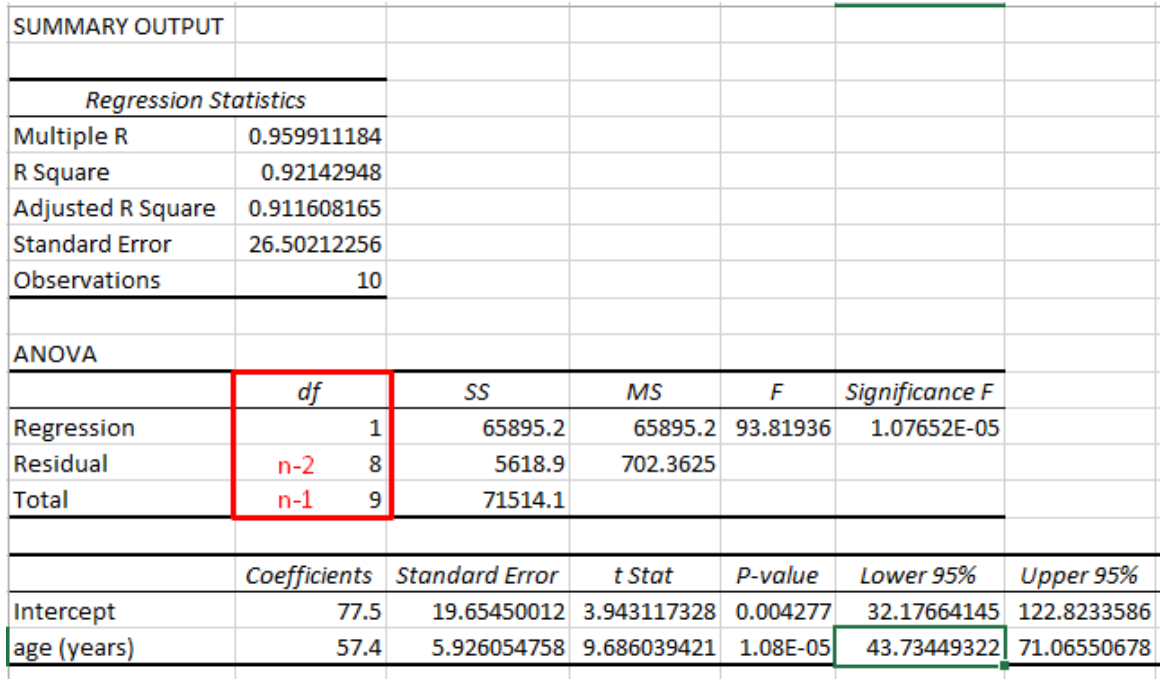

*Figure 14: Degrees of Freedom (df)*

- The Degree of Freedom (df) for Regression is 1
	- o Reason:  $\hat{Y} = 57.4X + 77.5$
	- o Y hat is dependent only on one X.
	- o In simple words, there is only one way to get Y based on the Regression Line.
	- o It means that I can predict every particular observation (Y: the regression line) based only on X
	- o That's why only 1 df.
- The df for Residual is 8
	- o This means that there are 8/10 ways to get a guess of the residual.
	- o The degrees of freedom associated with the error term (the residual) is (n − 2)(SUSS 2016).

**17 |** P A G E

#### **E. ADJUSTED R<sup>2</sup>**

<span id="page-17-0"></span>

| <b>SUMMARY OUTPUT</b><br><b>Regression Statistics</b><br><b>Multiple R</b><br>0.959911184<br>0.92142948<br>R Square<br>Adjusted R Square<br>0.911608165<br><b>Standard Error</b><br>26.50212256<br>Observations<br>10<br><b>ANOVA</b><br>F<br>df<br>SS<br>Significance F<br>MS<br>65895.2<br>Regression<br>65895.2<br>93.81936<br>Residual<br>5618.9<br>702.3625<br>8<br><b>Total</b><br>9<br>71514.1 |                                           |
|----------------------------------------------------------------------------------------------------|-------------------------------------------|
|                                                                                                    |                                           |
|                                                                                                    |                                           |
|                                                                                                    |                                           |
|                                                                                                    |                                           |
|                                                                                                    |                                           |
|                                                                                                    |                                           |
|                                                                                                    |                                           |
|                                                                                                    |                                           |
|                                                                                                    |                                           |
|                                                                                                    |                                           |
|                                                                                                    | 1.07652E-05                               |
|                                                                                                    |                                           |
|                                                                                                    |                                           |
|                                                                                                    |                                           |
| Coefficients<br><b>Standard Error</b><br>Lower 95%<br>P-value<br>t Stat                                                                                                    |                                           |
| 0.004277<br>32.17664145<br>Intercept<br>77.5<br>19.65450012<br>3.943117328                                                                                                    | Upper 95%<br>Lower 95.0%<br>Upper 95.0%   |
| 9.686039421<br>1.08E-05<br>age (years)<br>57.4<br>5.926054758<br>43.73449322                                                                                                    | 122.8233586<br>122.8233586<br>32.17664145 |

*Figure 15: Adjusted R Square*

$$
R_{adj}^2=1-\left[\frac{\left(1-R^2\right)\left(n-1\right)}{n-k-1}\right]
$$

Where:

- $R^2$ <sub>adj</sub> is needed because  $R^2$  is not very accurate.
- $R^2$ <sub>adj</sub> is more effective than R2.
- Because as the number of independent variables,  $X_1$ ,  $X_2$ ,  $X_3$  etc... increases,  $R^2$  increases.
- This makes R<sup>2</sup> inaccurate.
- R<sup>2</sup><sub>adj</sub> will not necessarily increase when a new variable is added.
- $\bullet$   $\mathbb{R}^2$ <sub>adj</sub> takes into account the effect of potential overfitting due to the number of independent variables.
- R<sup>2</sup> : **Coefficient of Determination**

**18 |** P A G E

- n: number of observations  $= 10$
- k: number of X's (or number of independent variables).
- In this case,  $\hat{Y} = 57.4X + 77.5$ , which means that there is only one X (age) (k = 1).
- In the case of Multiple Regression where there are many Xs, k will increase.

#### **F. STANDARD ERROR**

<span id="page-19-0"></span>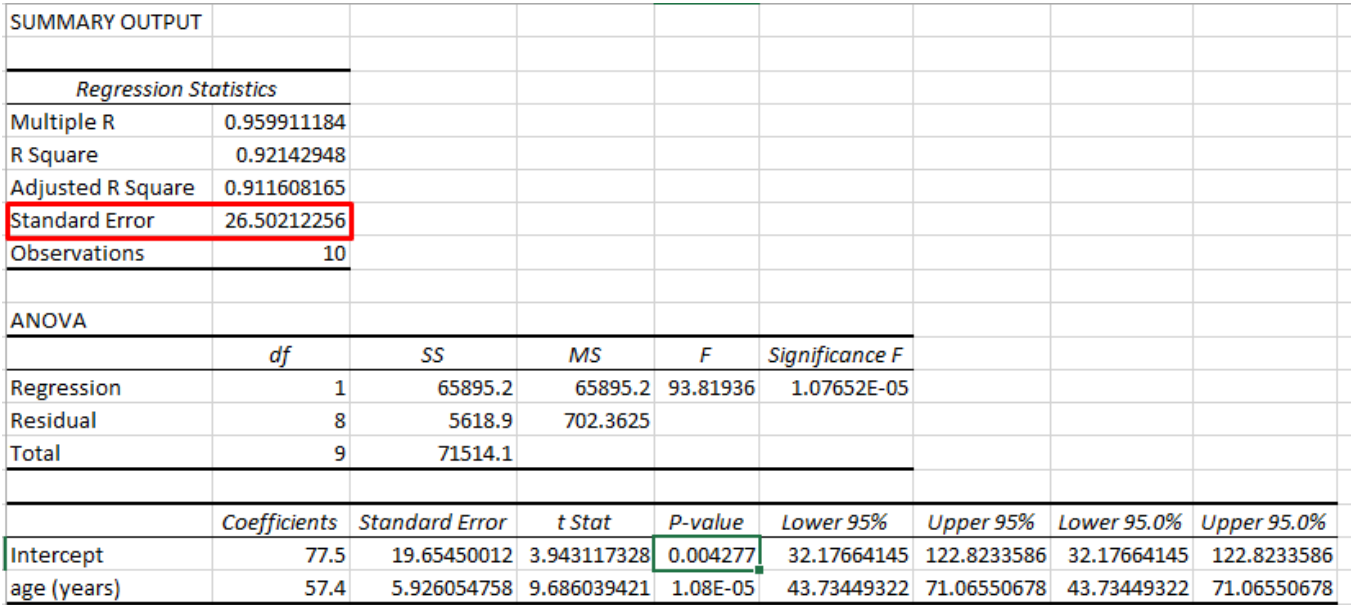

*Figure 16: Standard Error of Estimate*

$$
S_{y.x} = \sqrt{\frac{SSE}{n-2}} = \sqrt{\frac{\sum (Y - \hat{Y})^2}{n-2}}
$$

- $S_{y.x}$ : Standard Error of Estimate = 26.5
- $S_{y.x}$  is a measure of dispersion of values around the regression line
- $\bullet$   $S_{y.x}$ : is the Standard Deviation of the Residuals away from the proposed line.
- [Figure 17](#page-20-0) shows what Residuals are.

# **20 |** P A G E

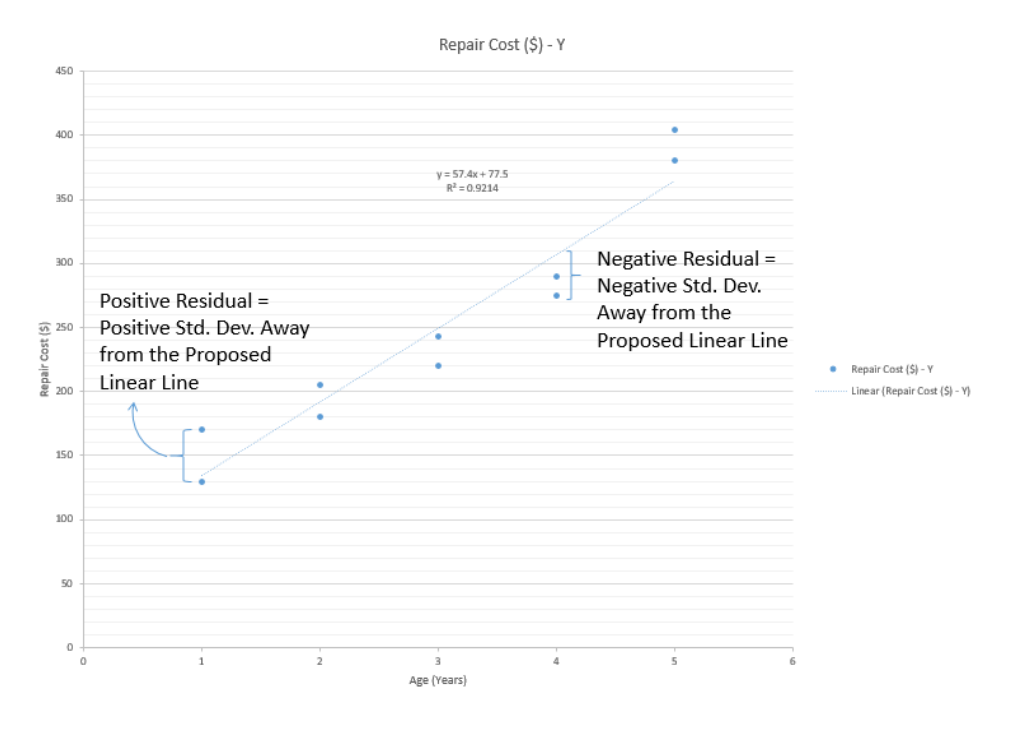

*Figure 17: What are Residuals?*

- <span id="page-20-0"></span>• Small  $S_{y.x}$  = Lesser Scatter = Good predictor
- Big  $S_{y.x}$  = More Scatter = Bad predictor
- Similar to Multiple R or r, both measures strength of relationship between X and Y
- But  $S_{y.x}$  has same units as Y, Multiple R or r has range -1 to 1
- Since  $S_{y.x} = 26.5$ , this shows that about 68% of the predictions should be within  $\pm$ \$26.50 ( $\pm$ 1 $\sigma$ ) of the actual repair costs and about 95% should be within (\$26.50 x 2) =  $\pm$ \$53 ( $\pm$ 2 $\sigma$ ) of actual repair costs.

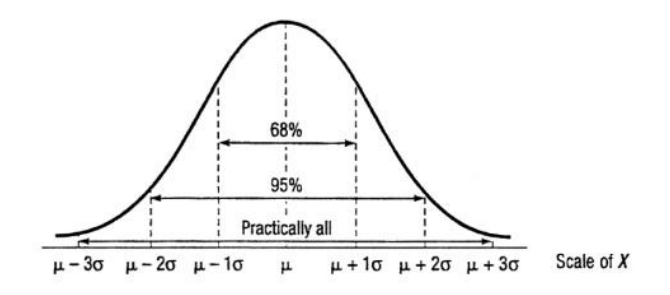

#### **G. COEFFICIENTS**

<span id="page-21-0"></span>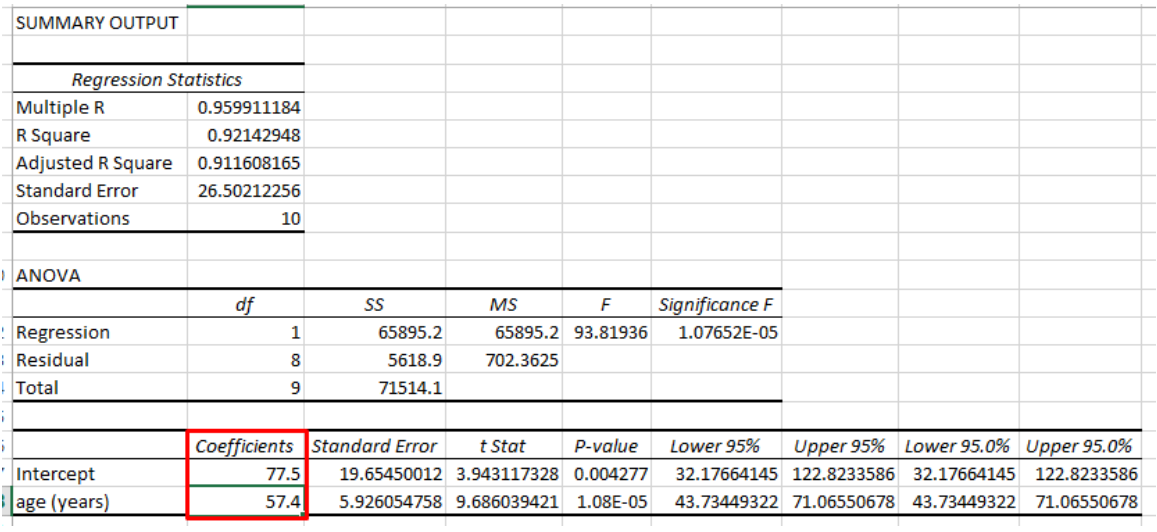

### *Figure 18: Coefficients*

- Recall earlier that  $\hat{Y} = 57.4X + 77.5$
- The Y intercept (Repair Cost) =  $$77.50$ .
- The gradient of  $X = 57.4$ .
- This shows that every increase of X (age) by 1 year
- $\rightarrow$  Y will increase linearly by Y = 57.4 (1) + 77.5 = \$134.90.

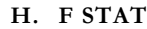

<span id="page-22-0"></span>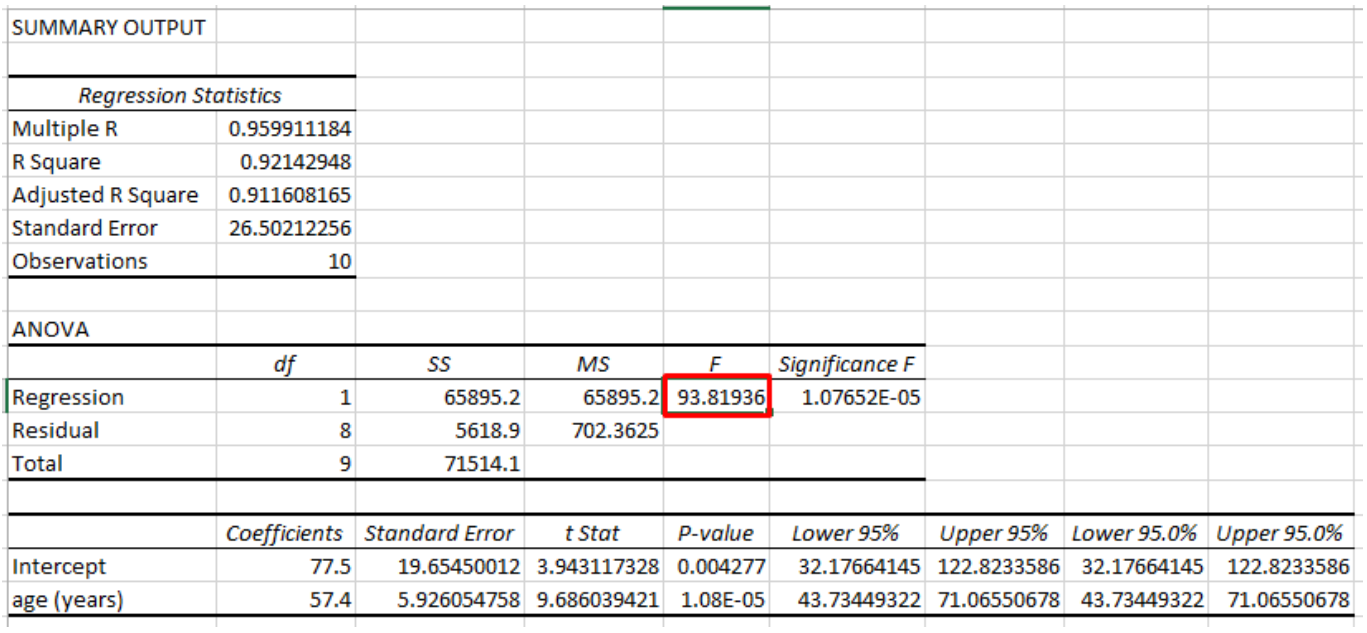

*Figure 19: F Stat vs t stat*

<span id="page-22-1"></span>• 
$$
F = \frac{MSR}{MSE} = \frac{65895.2}{702.3625} = 93.819
$$

- The purpose of F and Significance F is for Global Testing (to test for All X).
- In other words, the question (for multiple regression) is "Are ALL X important in this model?"
- Since this is a case of single variable linear regression, the question becomes "Is X (age) important in this model? Does Y (repair cost) really depend on it?"
- Let's create a Global Hypothesis test:
	- $\circ$  Null Hypothesis:  $H_0$  : $\beta_1 = 0$  (X (age) is not important)
	- o Alternate Hypothesis:  $H_1: \beta_1 \neq 0$  (X(age) is important)
	- $\circ$  Where  $\beta_1$  is actually referring to X.
	- o α = 5%

#### **23 |** P A G E

- Since df (Regression) = Numerator = 1
- Since df (Residual) = Denominator =  $8$
- Referring to [Table 3,](#page-23-0) F critical ( $F_{\text{crit}}$ ) = 5.32
- Referring to [Figure 19,](#page-22-1) F statistic ( $F_{stat}$ ) = 93.82
- <span id="page-23-0"></span>• Since  $F_{\text{crit}} < F_{\text{stat}}$   $\rightarrow$  Accept H1  $\rightarrow$  X is important.

*Table 3: F distribution for alpha = 5%*

Ĥ

# **B.4 Critical Values of the F Distribution** at a 5 Percent Level of Significance

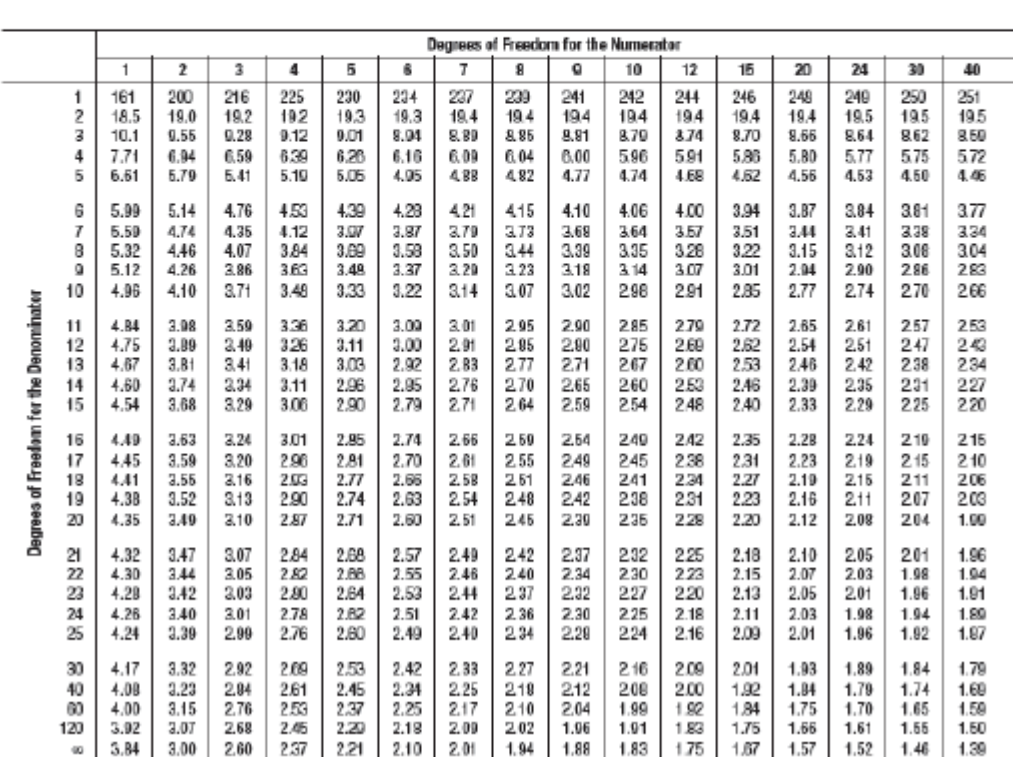

# **24 |** P A G E

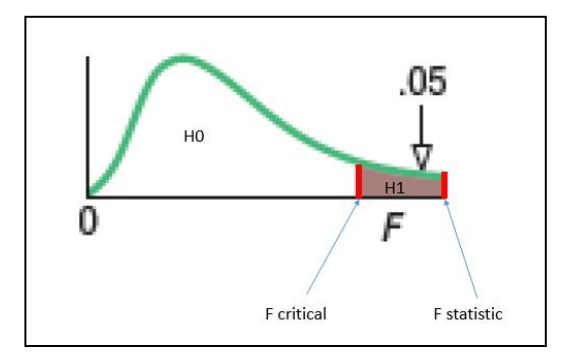

# **B.4 Critical Values of the F Distribution at a** 1 Percent Level of Significance (concluded)

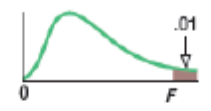

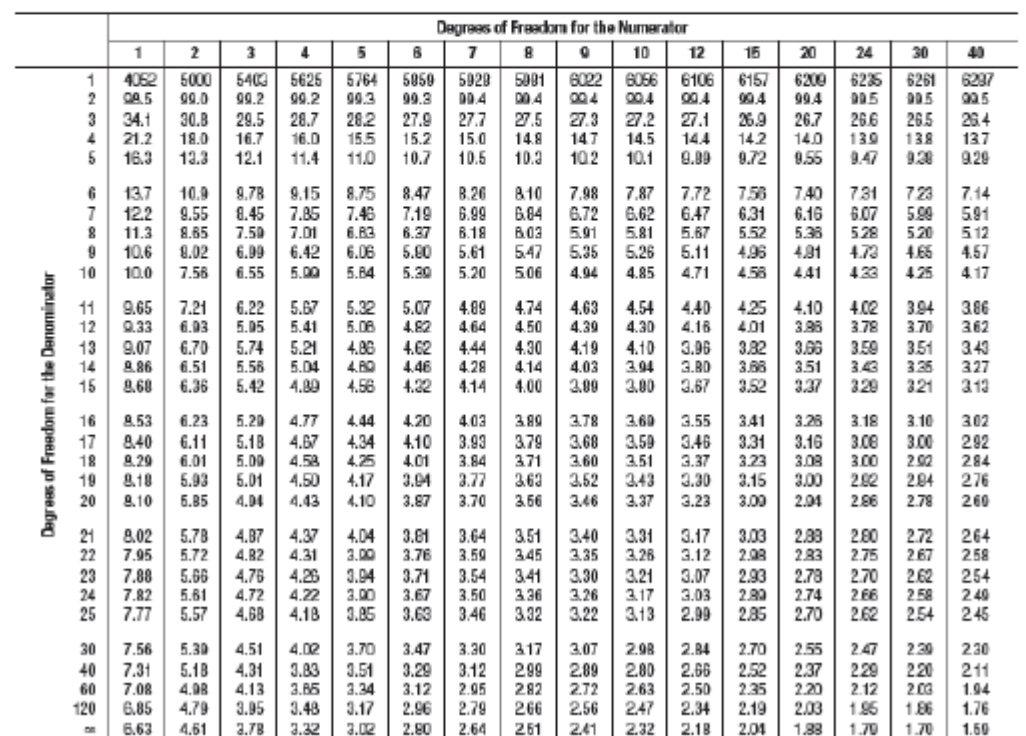

#### **I. SIGNIFICANCE F**

<span id="page-25-0"></span>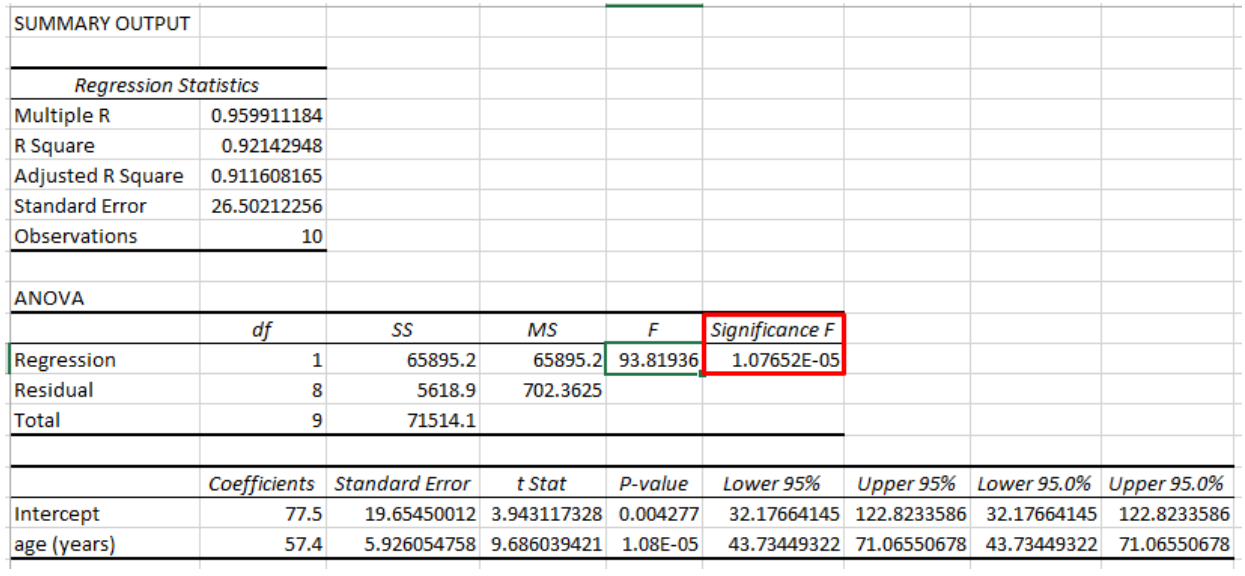

#### *Figure 20: Significance F*

- Significance  $F(F_{sig})$  is just another method for doing  $F$  Stat.
- Similarly (following after [F Stat\)](#page-22-0), if  $\alpha = 5\%$
- & Significance F  $(F_{sig}) = 1.08E-05$
- $\rightarrow$  F<sub>sig</sub> <<  $\alpha$
- $\rightarrow$  Accept H1  $\rightarrow$  X is important.

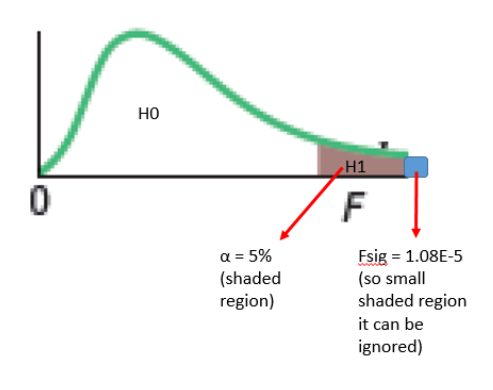

# **26 |** P A G E

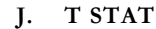

<span id="page-26-0"></span>

| <b>Regression Statistics</b> |                       |             |          |                |             |
|------------------------------|-----------------------|-------------|----------|----------------|-------------|
| 0.959911184                  |                       |             |          |                |             |
| 0.92142948                   |                       |             |          |                |             |
| 0.911608165                  |                       |             |          |                |             |
| 26.50212256                  |                       |             |          |                |             |
| 10                           |                       |             |          |                |             |
|                              |                       |             |          |                |             |
|                              |                       |             |          |                |             |
| df                           | SS                    | мs          | F        | Significance F |             |
| 1                            | 65895.2               | 65895.2     | 93.81936 | 1.07652E-05    |             |
| 8                            | 5618.9                | 702.3625    |          |                |             |
| 9                            | 71514.1               |             |          |                |             |
|                              |                       |             |          |                |             |
| Coefficients                 | <b>Standard Error</b> | t Stat      | P-value  | Lower 95%      | Upper 95%   |
| 77.5                         | 19.65450012           | 3.943117328 | 0.004277 | 32.17664145    | 122.8233586 |
|                              |                       |             |          |                |             |
|                              |                       |             |          |                |             |

*Figure 21: t stat*

$$
t = \frac{r\sqrt{n-2}}{\sqrt{1-r^2}} = \frac{0.96\sqrt{10-2}}{\sqrt{1-(0.96)^2}} = \frac{2.7153}{0.28} = 9.690
$$

- $t$  stat = 9.686
- t critical  $= 1.86$ 
	- o One-tailed test
	- $\alpha = 0.05$  significance level
- Refer to [Table 5: Student's t distribution](#page-28-0) below.
- Since;
	- $\circ$  Null Hypothesis:  $H_0$  : $\beta_1 = 0$  (X (age) is not important)

- o Alternate Hypothesis:  $H_1: \beta_1 \neq 0$  (X(age) is important)
- t critical  $\lt$  t statistic  $\Rightarrow$  H1 is accepted.

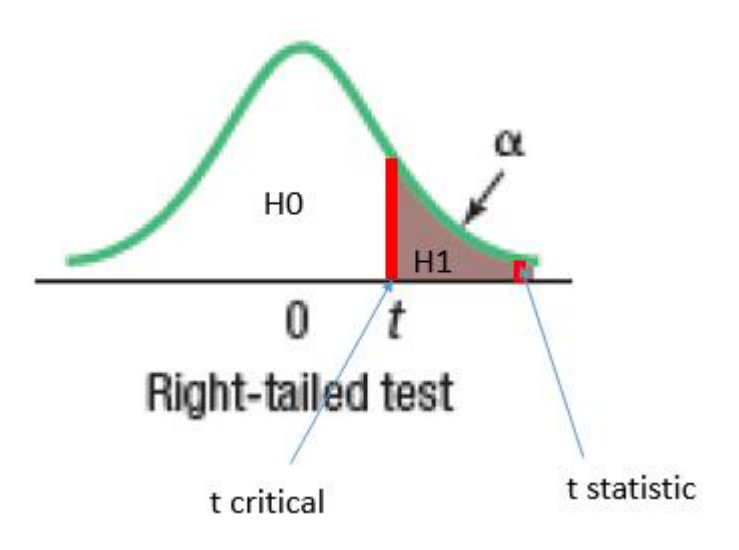

# **B.2 Student's t Distribution**

<span id="page-28-0"></span>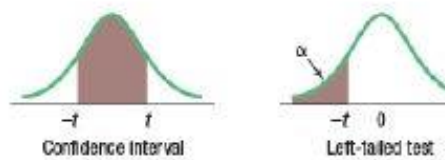

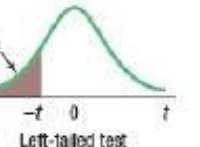

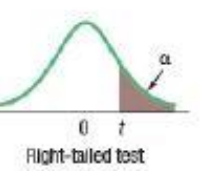

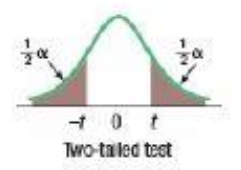

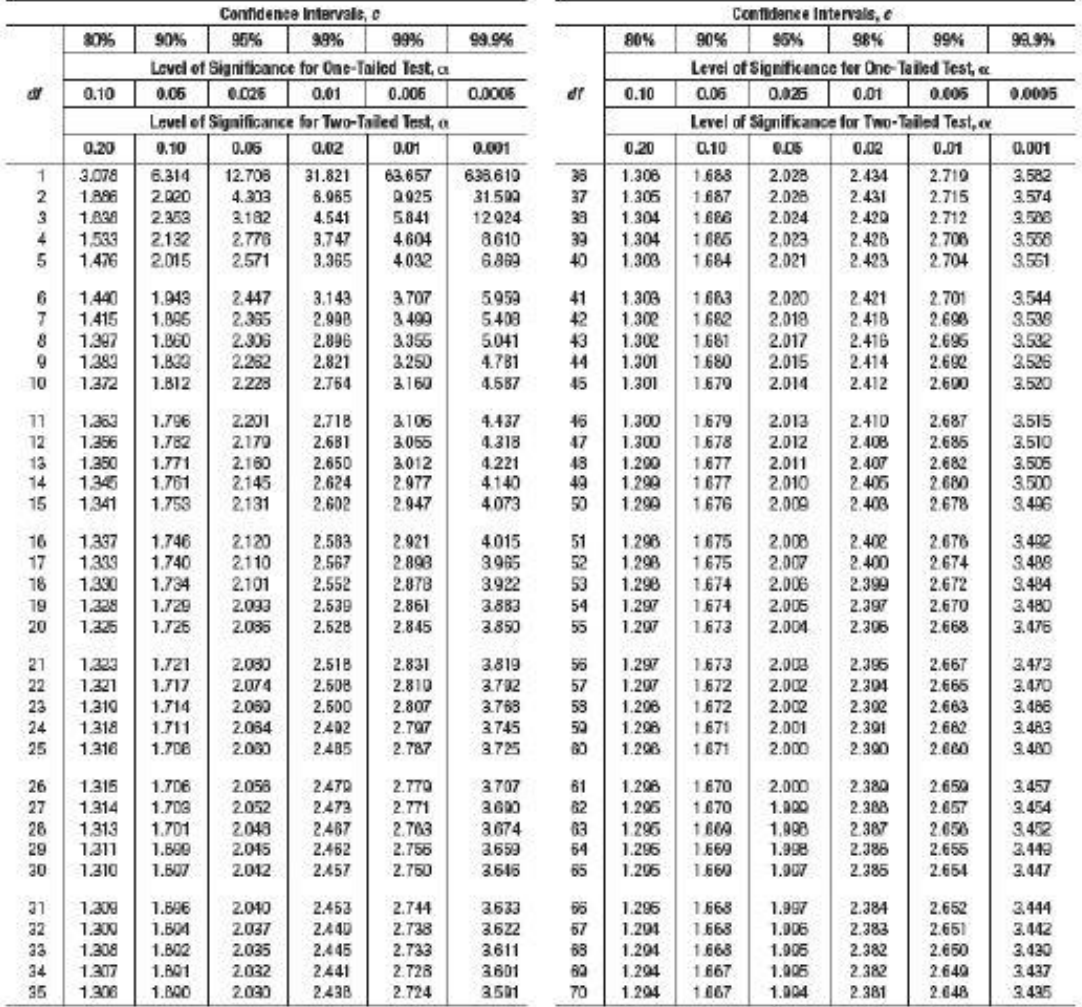

 $(contracted)$ 

# **29 |** P A G E

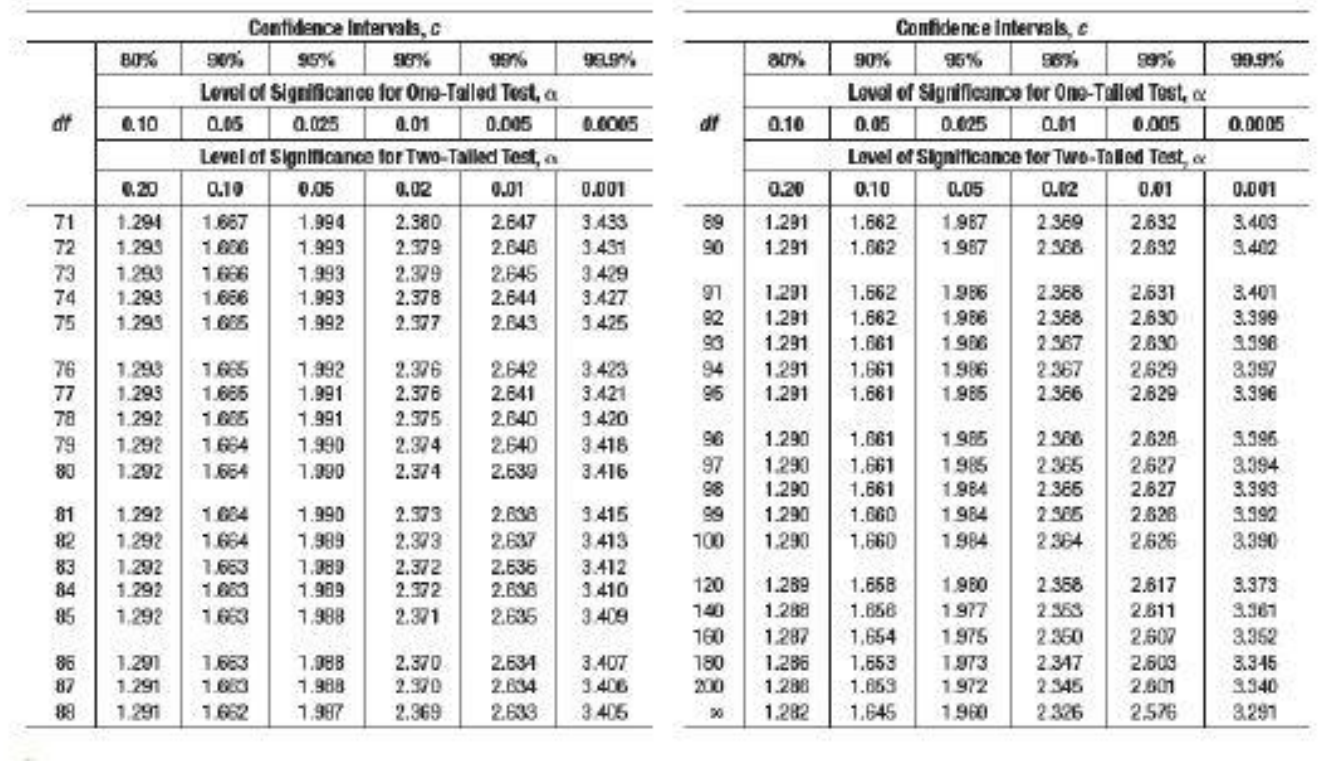

#### **K. P-VALUE**

<span id="page-30-0"></span>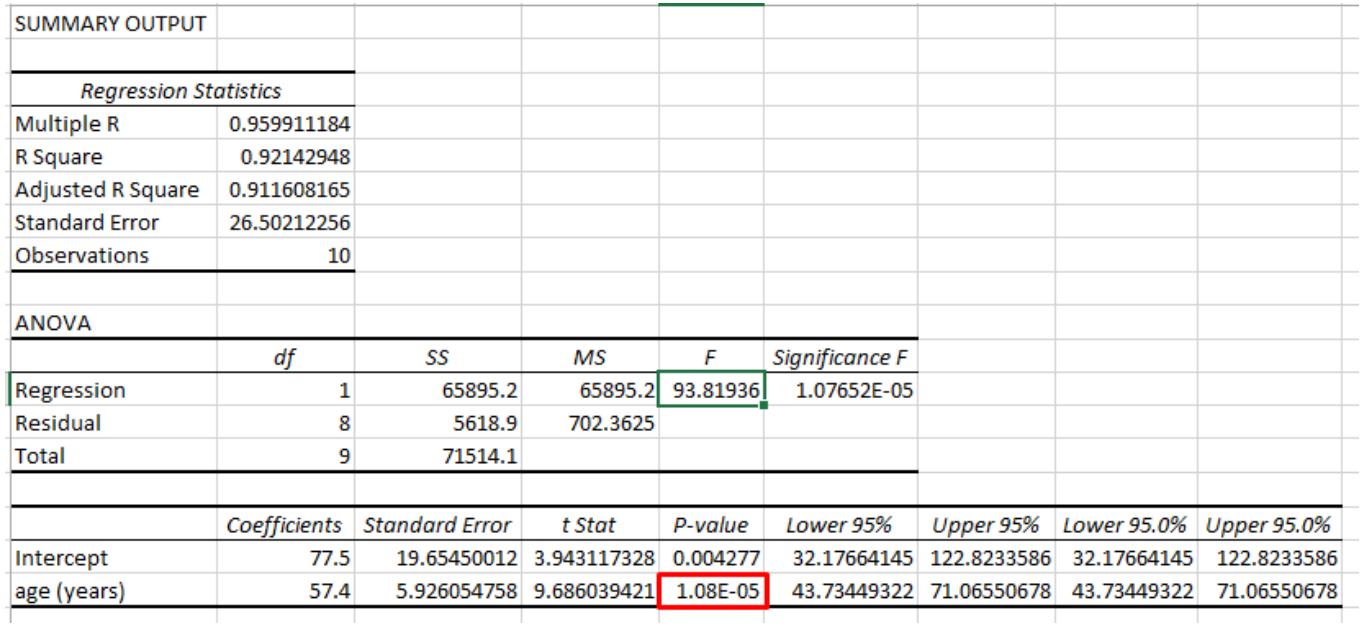

*Figure 22: P Value*

- Notice P-Value for X (Age) = 1.08E-05 is exactly the same as Significance F ( $F_{sig}$ ) = 1.08E-05
- This is because there is only one X (age).
- If there are multiple X's, they will be different.
- Since P-Value for X (Age) =  $1.08E 0.05 \lt \ \alpha = 5\%$
- Likewise accept  $H1 \rightarrow X$  is important.

#### **L. LOWER AND UPPER 95%**

<span id="page-31-0"></span>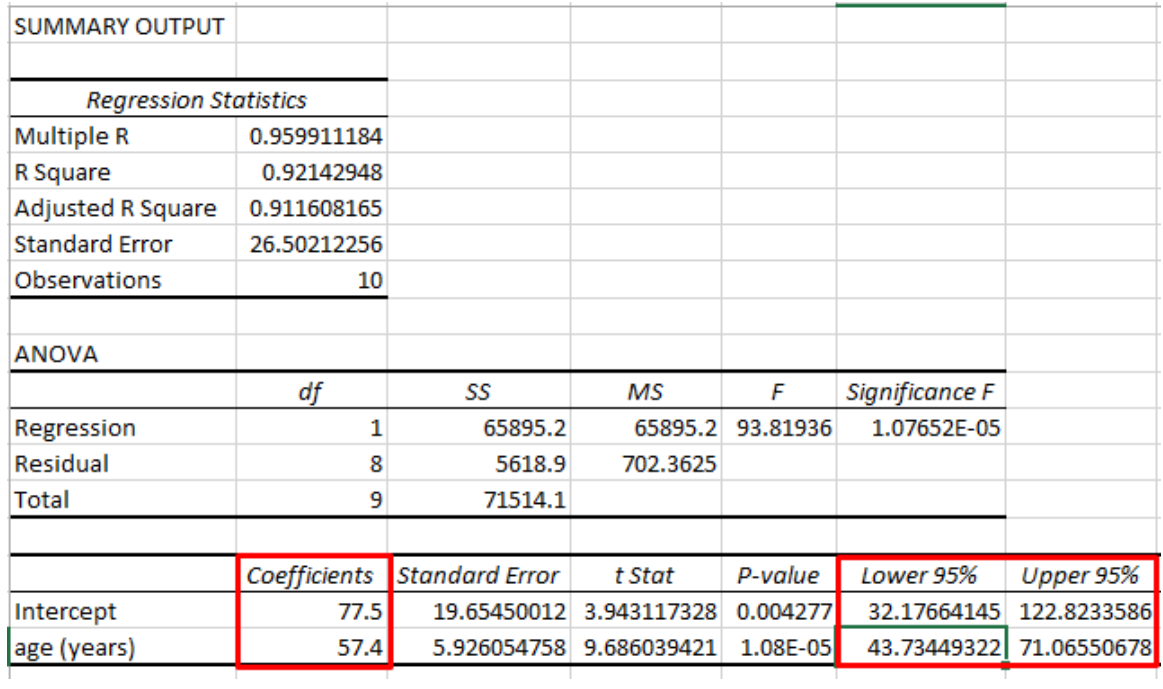

*Figure 23: Lower and Upper 95%*

- How did we get Lower  $95\% = 43.73$  and Upper  $95\% = 71.066$  for Age?
- The Mean Coefficient is 57.4.
- The  $95\%$  CI is =  $57.4 43.73 = 13.67$ .
- Thus, the 95% CI is 57.4  $\pm$  13.67  $\rightarrow$  (43.73, 71.07).
- <span id="page-32-0"></span>1. X values are independent.
- 2. Y is dependent on X.
- 3. Y values are Normally Distributed
- 4. Means of Y values lie on the Regression Line.
- 5.  $S_{y.x}$  is the Std. Dev. of these Y values

 $\hat{Y} \pm 1 \, s_{y,x}$  encompasses about 68% of the observed values.

 $\hat{Y} \pm 2 s_{y.x}$  encompasses about 95% of the observed values.  $\blacktriangleleft$ 

 $\hat{Y} \ \pm 3 \, s_{y,x} \,$  encompasses virtually all of the observed values.

- 6.  $S_{y.x}$  is a fixed constant.
- 7. There's no relationship between each Y value.
- 8. Each X has been picked independent of another X.

#### **VI. LINEAR REGRESSION BY HAND**

<span id="page-33-0"></span>• Linear Regression by hand is also known as the "Method of Least Squares".

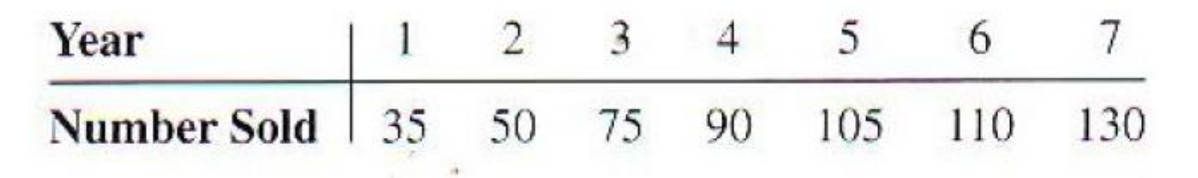

*Figure 24: Example for Method of Least Squares*

• Presume we want to obtain the Linear Equation for Figure 24.

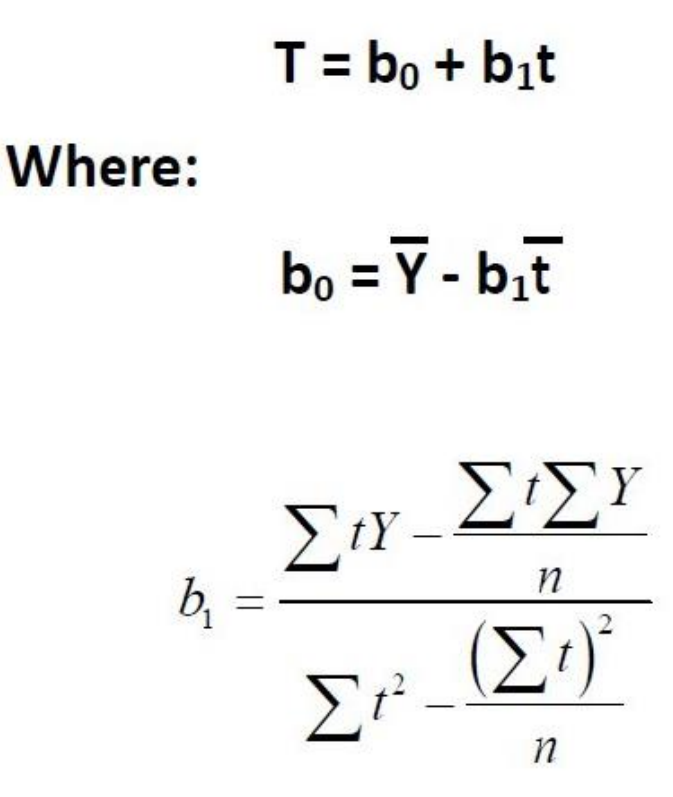

*Figure 25: Formula for Method of Least Squares*

### **34 |** P A G E

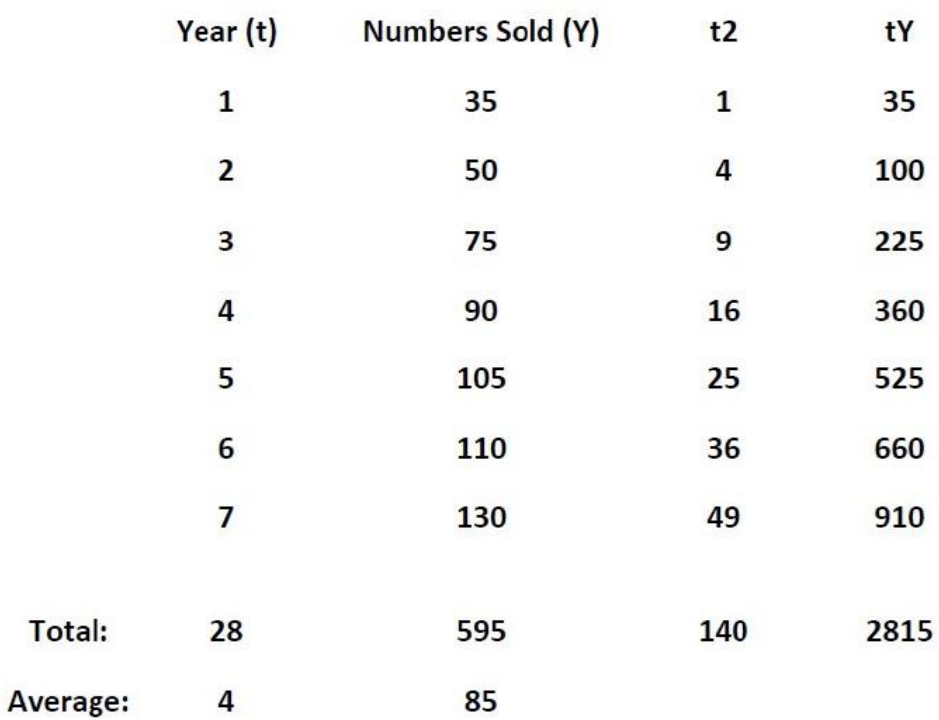

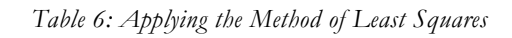

$$
b_{1} = \frac{\sum t^{Y} - \frac{\sum t \sum Y}{n}}{\sum t^{2} - \frac{(\sum t)^{2}}{n}}
$$
\n
$$
= \frac{2815 - \frac{(28)(595)}{7}}{140 - \frac{28^{2}}{7}}
$$
\n
$$
= 15.5357
$$
\nHence Trend Line Equation:  
\n
$$
T = b_{0} + b_{1}t
$$
\n
$$
= 15.5357
$$
\n
$$
T = 22.857 + 15.536t
$$

#### **ABOUT DR. ALVIN ANG**

<span id="page-35-0"></span>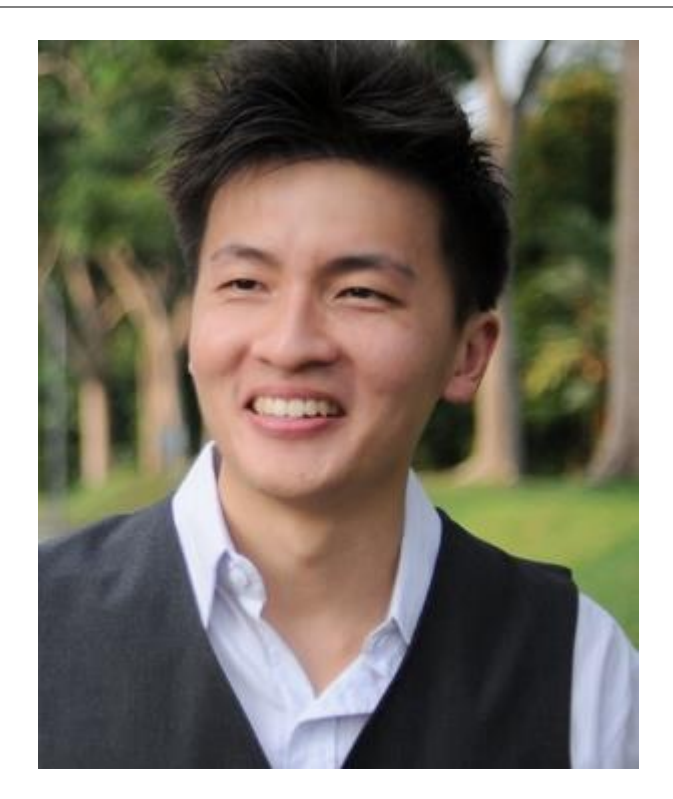

Dr. Alvin Ang earned his Ph.D., Masters and Bachelor degrees from NTU, Singapore. He used to be a Scientist and Professor. He is currently an Entrepreneur and Business Consultant. More about him at his website www.AlvinAng.sg.

# **36 |** P A G E